# **Enrico Documentation**

*Release 0.1*

**The Enrico Developers**

**Nov 06, 2018**

# **Contents**

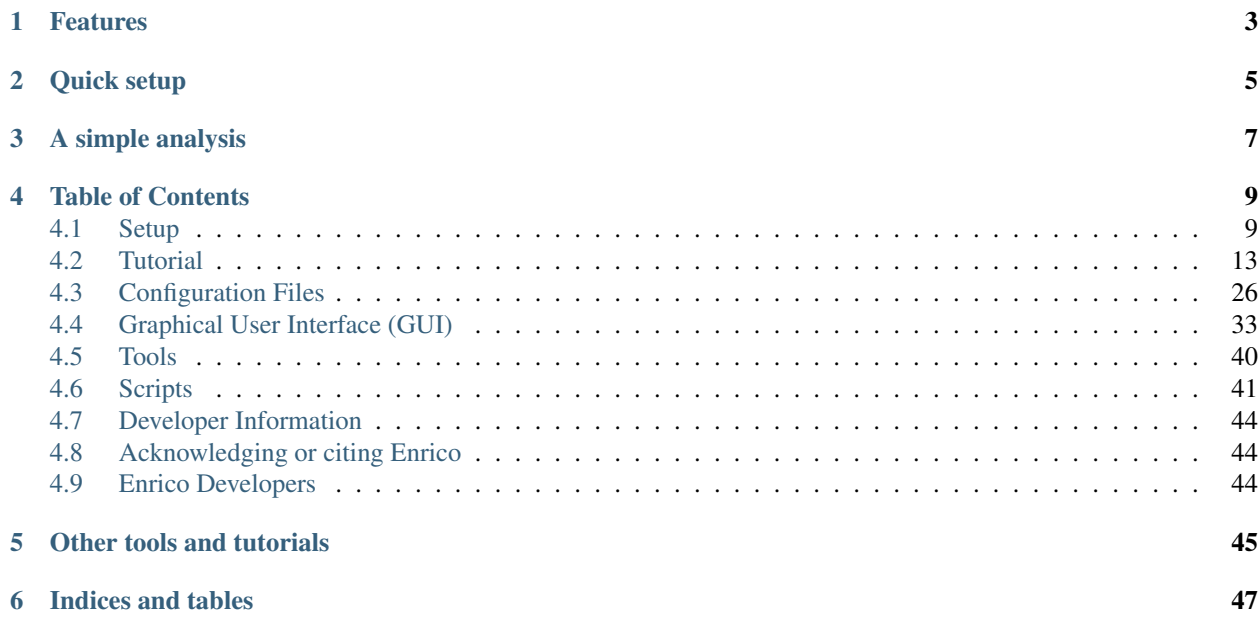

Hi, I am Enrico, and I will help you run your [Fermi](http://fermi.gsfc.nasa.gov/) data analysis!

- Code: <https://github.com/gammapy/enrico>
- Issues: <https://github.com/gammapy/enrico/issues>
- Documentation: <http://enrico.readthedocs.org/>
- Mailing List: [http://groups.google.com/group/gammapy\\_enrico](http://groups.google.com/group/gammapy_enrico)
- Fermi Science Tools: <http://fermi.gsfc.nasa.gov/ssc/>

# CHAPTER<sup>1</sup>

# Features

- <span id="page-6-0"></span>• Get your results easy and fast by using the enrico command line tools.
- Results are reproducible, because config files and logs are used.
- The enrico command line tools are just frontends for functions and classes in the enrico python package, so if you know the Fermi tools and some python it is easy for you to modify things to your needs.
- A *[Graphical User Interface \(GUI\)](#page-36-0)* has been developed to simply the use of the package.

Enrico is based on a configuration file which contains all the setup for your analysis. For each enrico tool, you just have to type

enrico\_'tool' Configuration.conf

Quick setup

<span id="page-8-0"></span>You need to have the Fermi ScienceTools installed on you machine.

The provided scripts enrico-init.sh will set up enrico for you. Before you need to define few global variables.

```
export FERMI_DIR=< location of your Fermi software installation >
export FERMI_DATA_DIR=< location of your Fermi weekly and preprocessed data >
# (not mandatory)
source $FERMI_DIR/fermi-init.sh
export ENRICO_DIR=< location of your Enrico software checkout >
source $ENRICO_DIR/enrico-init.sh
```
Sourcing init\_enrico.sh will setup your environment. You can check your installation by typing

enrico\_setupcheck

For more informations, go to *[Setup](#page-12-1)*

A simple analysis

<span id="page-10-0"></span>After you have done the *[Setup](#page-12-1)*, running an analysis is as simple as typing these commands:

enrico\_config Myconfig.conf <answer a few questions like the position of your target>

It will create an file named Myconfig.conf. Be sure that it contains all your setup. After you should generate an xml file for the sky model :

enrico\_xml Myconfig.conf

Now run the likelihood analysis for the full spectrum and data points:

enrico\_sed Myconfig.conf

If you like, a light curve or a TS map:

```
enrico_lc Myconfig.conf
enrico_tsmap Myconfig.conf
```
Note that if you have a computing cluster at your disposal, these compute-time-intensive tasks can be run in parallel.

Finally at the end you should plot your results using:

```
enrico_plot_sed Myconfig.conf (plot the SED)
enrico_plot_lc Myconfig.conf (plot the lightcurve)
enrico_plot_tsmap Myconfig.conf (generate a fits file for the TS map)
```
For more information, see *[Tutorial](#page-16-0)*

## Table of Contents

### <span id="page-12-1"></span><span id="page-12-0"></span>**4.1 Setup**

The most difficult tasks is how to set up your analysis environment correctly. Once that's done running the analysis will be simple, because Enrico will help you.

You need to:

- Install the Fermi ScienceTools
- Install Enrico
- Install additional (optional) python packages
- Download Fermi data (photon and spacecraft files)
- Download the diffuse model and 3FGL catalog files

Here we give some instructions on how to do these steps, but to be honest, if you don't know how to install python packages (e.g. know what PYTHONPATH, setup.py and pip are), you might fail and will have to ask someone at your institute for help.

#### **4.1.1 Install the Fermi ScienceTools**

The first step is to get the Fermi Science Tools

Download and install the Fermi Science Tools as described [here.](http://fermi.gsfc.nasa.gov/ssc/data/analysis/software/) Best option is to download the binnary and unzip them

Set up your shell (we are assuming *bash* throughout) for Fermi analysis. The first thing to do is to setup a environment variable 'FERMI\_DIR'. This variable must point to the folder where the 'init\_fermi.sh' script is. For exemple for the v10r0p5 version of the ST and the SL6 binary you have :

```
export FERMI_DIR = /Where/I/put/the/ST/ScienceTools-v10r0p5-fssc-20150518-x86_64-
˓→unknown-linux-gnu-libc2.12/x86_64-unknown-linux-gnu-libc2.12
source $FERMI_DIR/init_fermi.sh
```
An 'ls' command in the FERMI\_DIR should give you something like :

```
BUILD_DIR build etc fermi-init.sh help include macros refdata
˓→syspfiles tutorials
bin cint fermi-init.csh fonts
```
Check that you have access to the Fermi command line tools and python packages:

gtirfs

If there is no error message, the ST are installed.

python >>> import UnbinnedAnalysis

If there is no error message, the python support of ST is installed.

#### **4.1.2 Install Enrico**

Get the enrico package

git clone https://github.com/gammapy/enrico.git

Again you have to setup an environment variable name ENRICO\_DIR which point to the enrico folder. After the clone type

```
cd enrico
export ENRICO_DIR=$PWD
```
or alternatavely

```
export ENRICO_DIR=/Where/I/put/Enrico/enrico/
```
An 'ls' command in the ENRICO\_DIR should give you something like :

```
CHANGES.txt LICENSE.txt README.rst bin doc enrico enrico-init.csh enrico-init.
˓→sh script
```
The last step is to source the init file:

source \$ENRICO\_DIR/enrico-init.sh

This command will setup you PATH and PYTHONPATH variable to have access to the enrico tools. Run the following command to check the status of your analysis environment:

enrico\_setupcheck

Build the documentation if you like:

```
cd doc
make html
firefox build/html/index.html
```
#### **4.1.3 Install additional (optional) python packages**

Note: You don't have to install all of the following packages, but if you do you'll have a much nicer and more powerful python environment.

configobj is used throughout and you really need it, other packages are optional or come with the ST

You'll get an *ImportError* with the name of the missing package once you try to use part of the code that relies on that package.

First of all you should install [setuptools](http://pythonhosted.org//setuptools/) and [pip](https://pip.pypa.io/en/latest/) as described [here,](https://pip.pypa.io/en/latest/installing.html#install-pip) because pip makes it easy to install additional packages. To install both just run:

```
curl -O https://bootstrap.pypa.io/get-pip.py
python get-pip.py
which pip # should be located in the Fermi software
pip # should print a help message
```
Next install [ipython,](http://ipython.org/) which is a much nicer interactive python shell than the default python shell and [configobj,](http://www.voidspace.org.uk/python/configobj.html) which is a more powerful config file reader and is user by Enrico instead of the [ConfigParser](http://docs.python.org/library/configparser.html) from the python standard library. *nose <http://readthedocs.org/docs/nose/en/latest/>\_\_ is a python test runner, used e.g. by 'numpy.test()*. [Sphinx](http://sphinx.pocoo.org/) is the python documentation generator and we also use it for this project:

```
pip install ipython
pip install configobj
pip install nose
pip install sphinx
```
Now update to a recent [Numpy and Scipy.](http://www.scipy.org/) The Fermi tools ship with a very old Numpy (version 1.4.1) and no Scipy (even though scipy is used e.g. in *IntegralUpperLimits.py*.

pip install numpy pip install scipy

Note: Numpy and Scipy have many C and Fortran extensions and compiling those can fail. In that case you have to download the packages and build them yourself, adjusting some build options to your system.

```
git clone https://github.com/numpy/numpy/
cd numpy
python setup.py build <options for your system here>
```
Finally install some nice and useful python packages:

- [Kapteyn](http://www.astro.rug.nl/software/kapteyn-beta/) is great for working with coordinates and plotting images,
- [ATpy](http://atpy.github.com/) has a nicer API for working with tables than pyfits
- [uncertainties](http://packages.python.org/uncertainties/) makes error propagation dead simple.

```
pip install http://www.astro.rug.nl/software/kapteyn-beta/kapteyn-2.1.1b9.tar.gz
pip install atpy
pip install uncertainties
```
#### **4.1.4 Download Fermi data (photon and spacecraft files)**

There are two options. If you are only analysing one ore two targets, you can download the data for these targets specifically from the [FSSC dat server.](http://fermi.gsfc.nasa.gov/cgi-bin/ssc/LAT/LATDataQuery.cgi)

If you are doing many analyses or survey work, you should download the complete data set, i.e. one global spacecraft file and weekly photon files from the [FSSC FTP server.](ftp://legacy.gsfc.nasa.gov/fermi/data/)

Actually Enrico will help you working with the weekly files. Just set the following environment variable to wherever you'd like the spacecraft file and weekly photon files to be:

```
FERMI DATA = \langlesomewhere with ~20 GB storage space>
```
Then running the following command will download the data in an incremental manner

```
enrico_download --download_data
```
This will run wget to update only the weekly files that are necessary and download a spacecraft file for the whole mission ( $\sim$  500 MB). There is no documented method to combine weekly spacecraft files.

Obviously you should share one software and data installation per institute and not hit the FSSC servers without need.

#### **4.1.5 Download the diffuse model and 3FGL catalog files**

The diffuse model and 3FGL catalog files can be downloaded from the [FSSC](http://fermi.gsfc.nasa.gov/ssc/data/access/lat/BackgroundModels.html)

Enrico uses the following environment variables to find the catalog and diffuse model files

```
FERMI_CATALOG_DIR
FERMI_DIFFUSE_DIR
FERMI_DOWNLOAD_DIR
FERMI_PREPROCESSED_DIR
```
They are set automatically but you can change the default value and run the following command to download any missing files from the FFSC

enrico\_download --download\_aux

This will also download the Template files for the analysis of extended sources.

#### **4.1.6 Issues**

- Building from source doesn't work on the MPIK cluster or on my Mac.
- Importing pyIrfLoader might fail if pyLikelihood hasn't been imported first. So if you ever see that error, look at the traceback where it happens and replace

**>>> import pyIrfLoader**

with

```
>>> import pyLikelihood
>>> import pyIrfLoader
```
## <span id="page-16-0"></span>**4.2 Tutorial**

This tutorial will walk you through the steps to repeat the analysis of the AGN PG1553+113 done in the official [Fermi](http://fermi.gsfc.nasa.gov/ssc/data/analysis/scitools/python_tutorial.html) [collaboration python tutorial](http://fermi.gsfc.nasa.gov/ssc/data/analysis/scitools/python_tutorial.html) and results published here.

We strongly recommend that you run this analysis once, so that you can be sure to produce correct results before analyzing your source.

Make a new directory now where you want all of your intermediate and final analysis results to be placed and go there. For illustration purposes we will assume in this tutorial this directory is *~/myanalysis*:

```
mkdir ~/myanalysis`~/myanalysis`
cd ~/myanalysis
```
First get the data as explain the the offical page. You should have this when typing *ls*

```
L110728114426E0D2F37E85_PH00.fits
L110728114426E0D2F37E85_PH01.fits
L110728114426E0D2F37E85_SC00.fits
```
Make an ascii will with the 'entire' path of the FT1 (PH) fits files. Let's assume this file is called *data.list* .

The analysis can be performed on disjoint time bins. An ascii file must be provided in the [Time]/file option. The file must be a 2 columns file with T\_start and T\_stop (in MJD, MET or JD). Each line is a time bin.

```
239557418 239657418
239667418 239757410
239957418 239967418
```
#### **4.2.1 Folder management**

Once you have decided where the results will be placed (here *~/myanalysis*), enrico will create some subfolders to store results and files.

- fits files (livetime cube, selected events, etc. . . ) will be placed in the main folder (here *~/myanalysis*)
- The spectrum results (ascii files, plots) will be stored in a folder named Spectrum (here *~/myanalysis/Spectrum*)
- Data (fits files) and results from the generation of energy bin will be stored in a subfolder *Ebin#* where # is the number of bins you ask for (here *~/myanalysis/Ebin#*).
- Data (fits files) and results generated for the light curve will be placed in *Lightcurve#* where # is the number of bins you ask for (here *~/myanalysis/Lightcurve#*).
- TSmap data will be placed in a TSmap subfolder (here *~/myanalysis/TSmap*).

#### **4.2.2 Make a config file**

enrico uses configuration file to run analysis. The way it has been thought, you need only one configuration file per analysis. The drawback is that such file can be complicated to generated by hand or to understand (for a description see *[Configuration Files](#page-29-0)*).

You can use the *enrico* config tool to quickly make a config file called *myanalysis.conf*. It will ask you for the required options and copy the rest from a default config file *enrico/data/config/default.conf* :

Statement enclosed in [] are default, being there to help you.

```
$ enrico_config myanalysis.conf
Please provide the following required options [default] :
Output directory [~/myanalysis] :
Target Name : PG155+113
Right Ascension: 238.92935
Declination: 11.190102
redshift, no effect if null [0] : 0.49
ebl model to used
0=Kneiske, 1=Primack05, 2=Kneiske_HighUV, 3=Stecker05, 4=Franceschini, 5=Finke,
˓→6=Gilmore : 4
Options are : PowerLaw, PowerLaw2, LogParabola, PLExpCutoff
Spectral Model [PowerLaw] : PowerLaw2
ROI Size [15] : 10
FT2 file [~/myanalysis/spacecraft.fits] : ~/myanalysis/L110728114426E0D2F37E85_SC00.
˓→fits
FT1 list of files [~/myanalysis/events.lis] : ~/myanalysis/data.list
tag [LAT_Analysis] : TestOfPG1553
Start time [239557418] : 239557417
End time [334165418] : 256970880
Emin [100] : 200
Emax [300000] :
IRFs [CALDB] :
evclass [128] :
evtype [3] :
Corresponding IRFs = ('P8R2_SOURCE_V6', ['BACK', 'FRONT'])
Is this ok? [y] : y
Corresponding zmax = 95
```
Note :

- Always give the full path for the files
- We used the PowerLaw2 model as in the Fermi tutorial.
- Time is give in MET
- Energy is given in MeV
- ROI size is given in degrees

Now you can edit this config file by hand to make further adjustments. For more informations about the configuration file see *[Configuration Files](#page-29-0)*

Note: If you know exactly how the analysis steps work you can also make adjustments later on. But we have not put in a gadzillion of checks for each step to make sure that parameters are consistent with previous steps, so it is best to only adjust parameters at the beginning.

#### **4.2.3 Make a model xml file**

The ST works using an sky model written in xml format. Often, this model is complicated to generate. You can run enrico\_xml to make such model of the sky and store it into a xml file which will be used for the analysis.

```
$ enrico_xml myanalysis.conf
use the default location of the catalog
use the default catalog
Use the catalog : /CATALOG_PATH/gll_psc_v06.fit
```
(continues on next page)

(continued from previous page)

```
Add 12 sources in the ROI of 10.0 degrees
3 sources have free parameters inside 3.0 degrees
Iso model file /gpfs/LAPP-DATA/hess/sanchez/Fermi/Soft/ScienceTools//IExternal/
˓→diffuseModels/v5r0/iso_P8R2_SOURCE_V6_v06.txt
Galactic model file /gpfs/LAPP-DATA/hess/sanchez/Fermi/Soft/ScienceTools//IExternal/
˓→diffuseModels/v5r0/gll_iem_v06.fits
write the Xml file in ~/myanalysis/PG155+113_PowerLaw2_model.xml
```
Note: Note that you give options for this step simply by mentioning the config file. For the *enrico xml* tool, the relevant options are in the [space], [target] section. The out file is given by [file]/xml.

The Iso model can be guess using the evclass and evtype given in the config file. If the file does not excist the default one is used

#### **4.2.4 Get data**

There are two possibilities:

- Download data by hand for this target.
- Use the weekly generated fits file available on the web

#### **4.2.5 Run global fit**

The gtlike tool implemented in the ST find the best-fit parameters by minimizing a likelihood function. Before running gtlike, the user must generate some intermediary files by using different tools. With enrico, all those steps are merged in one tool. To run the global fit just call :

\$ enrico\_sed myanalysis.conf

This will make all the steps for you (gtselect, gtmktime,gtltcube, etc. . . ), produce all the required fits files and fit the data (gtlike). A file with the extension 'results' will be produced and where all the results will be stored.

If you want to refit the data because e.g. you changed the xml model, you are not force to regenerate the fits file. Only the gtlike tool should be recall. This is also possible with enrico. By changing the option [spectrum]/FitsGeneration from yes to no, enrico will be told to not generate the fits files and directly proceed to the fit.

if the found TS is below the value set in [UpperLimit]/TSlimit, then an upper limit is computed.

Note: For the *enrico\_sed* tool, most of the relevant options in the [spectrum] section

You can use *enrico\_testmodel* to compute the log(likelihood) of the models *POWERLAW*, *LogParabola* and *PLExp-Cutoff*. An ascii file is then produced in the Spectrum folder with the value of the log(likelihood) for each model. You can then use the Wilk's theorem to decide which model best describe the data.

#### **4.2.6 Make flux points**

Often, an SED is presented with point obtained by restricting the energy range and re-run a complete analysis.

To make flux points, again *enrico\_sed* tool will be used. It will first run a global fit (see previous section) and if the option [Ebin]/NumEnergyBins is greater than 0, then at the end of the overall fit, enrico will run NumEnergyBins analysis by dividing the energy range.

Each analysis is the a proper analysis (it runs gtselect, gtmktime, gtltcube,..., gtlike), run by the same enrico tool than the full energy range analysis. If the TS found in the time bins is below [Ebin]/TSEnergyBins then an upper limits is computed.

Note: If a bin failed for some reason or the results are not good, you can rerun the analysis of the bin by calling *enrico\_sed* and the config file of the bin (named SOURCE\_NumBin.conf and in the subfolder Ebin#).

Note: Most of the relevant options in the [Ebin] section.

#### **4.2.7 Make a light curve**

A light curve is obtained by run the entire analysis chain into time bins. To make a light curve

\$ enrico\_lc myanalysis.conf

It will divide the time range in [LightCurve]/NLCbin bins and run a proper analysis. If the TS found in the time bins is below [LightCurve]/TSLightCurve then an upper limits is computed.

Note: Note that you give options for this step simply by mentioning the config file. For the *enrico\_lc* tool, most of the relevant options are in the [LightCurve] section

It is also possible to make a folded LC using

\$ enrico\_foldedlc myanalysis.conf

This is designed for binary or periodic system. The user provide the starting point a period and the period lentgh as well as number of LC bins

#### **4.2.8 Make a TS map**

TS map are use to find new source in a ROI. They are produced by adding a spurious source on each point of a grid (pixel) and computing the TS of this source.

You can make a TS map using the tool *enrico\_tsmap*. It will compute the TS in each bin of the ROI. You must have run *enrico\_sed* before.

Note: This binning is based on the count map produced during the fit of the full energy range *enrico\_sed*. The division of the ROI controlled by the option [space]/npix and [space]/npiy but cannot be change after having run *enrico\_sed*.

In order to speed up the process, parallel computation can be used. Either each pixel can be a job by itself (option [TSMap]/method = pixel) or a job can regroup an entire row of pixel (option [TSMap]/method = row)

If you want of remove the source your are interested in from the TS map (i.e. froze its parameters to the best fit values) use [TSMap]/RemoveTarget = yes.

Note: For the *enrico* tsmap tool, most of the relevant options are in the [TSMap] section

It can happend that some job failed of the obtain TS is not good (due to convergence problems) If a pixel (or a row) has failed, you can rerun it.

To re-run a single pixel, i.e. the pixel (49,4) :

enrico\_tsmap myanalysis.conf 49 4

To re-run a row, ie row number 49 :

```
enrico_tsmap myanalysis.conf 49
```
#### **4.2.9 Upper Limits**

An upper limits is calculated if the Test Statistic (TS) of the source is below a certain limit set by the user. To set this limit for :

- *enrico\_sed*, use the option [UpperLimits]/TSlimit.
- bins in energy, use the option [Ebin]/TSEnergyBins.
- *enrico\_lc*, use the option [LightCurve]/TSLightCurve.

3 methods are available :

- The profile method, which look for a decrease of a certain amount of the likelihood function
- The integral method which compute the integral of the likelihood function as a function of a parameter to set the UL
- The Poisson method based on Feldman-Cousins method for low signal

The first 2 implementations are provided by the ScienceTools and used by enrico.

Note: For upper limits, most of the relevant options are in the [UpperLimits] section

#### **4.2.10 Results**

At the end of *enrico\_sed*, a file with the extension *.results* is created. After is an example for a POWERLAW model:

- Index : Value of the spectral index (for POWERLAW)
- Scale : Value of the scale parameter (MeV, for POWERLAW)
- Optimizer : optimizer used in the fit
- Emin : Value of the energy min (MeV)
- Emax : Value of the energy max (MeV)
- tmax : Value of the time max (MET)
- dScale : Error of the scale parameter (MeV, for POWERLAW)
- TS : Value of the Test statistic
- ModelType : Spectral model fitted
- SrcName : Name of the target
- Flux : fitted integral flux (ph/cm2/s)
- Npred : Number of predicted photons
- log\_like : Value of the loglikehihood
- dIndex : Error of the spectral index (for POWERLAW)
- dFlux : Error fitted integral flux (ph/cm2/s)
- dPrefactor : Error Prefactor parameter (ph/MeV/cm2/s)
- tmin : Value of the time min (MET)
- Prefactor : Value Prefactor parameter (ph/MeV/cm2/s)

Summaries of the LC and Ebin computations are also given in a ascii file at the end of *enrico\_plot\_sed* and *enrico\_plot\_lc*

#### **4.2.11 Plot results**

Now, we want to plot the results of the analysis we performed. Some plots can be produced by enrico. Using the tools *enrico\_plot\_\** allow to plot the results of your analysis.

The 1 sigma contour plot can be computed by *enrico\_sed* if the option [Spectrum]/ResultPlots=yes. Then to plot it, call *enrico\_plot\_sed myanalysis.conf* which will make a SED with the 1 sigma contour and add the data points computed previously (section *Make flux points*).

If you ran a binned analysis and with the option [Spectrum]/ResultPlots=yes then a model map is produced to compare with the real count map (see the section check results).

• The light curve can be plotted using *enrico\_plot\_lc myanalysis.conf* as well as diagnostic plot (TS vs time, Npred vs time, etc...)

```
Chi2 = 33.4499766302 NDF = 19
probability of being cst = 0.0213192240717
Fvar = 0.17999761777 +/- 0.089820202452
```
enrico also computes the variability index as described in the 2FGL catalog (see [here\)](http://fermi.gsfc.nasa.gov/ssc/data/access/lat/2yr_catalog/).

• The TS map (see the section *Make a TS map*) can be plotted and save in a fits file using *enrico\_plot\_tsmap myanalysis.conf*. This will generate a fits file that can be plotted using the script *plotTSmap.py*

#### **4.2.12 Check results**

There is different way to check the quality of a results. First have a look the log file and loff for any error or warning messages. Enrico also produce maps that can use to check the results

#### *Spectrum*

• counts map, model map and subtract map.

These maps are use to visualize the ROI and check and see any misfitted sources. You can plot then using the script 'plotMaps.py'

• Counts Plot and Residuals. The points (# counts/bin) are the data, and the solide line is the source model. Dashed line is the sum of all other model and dotted line is the sum of both. Error bars on the points represent

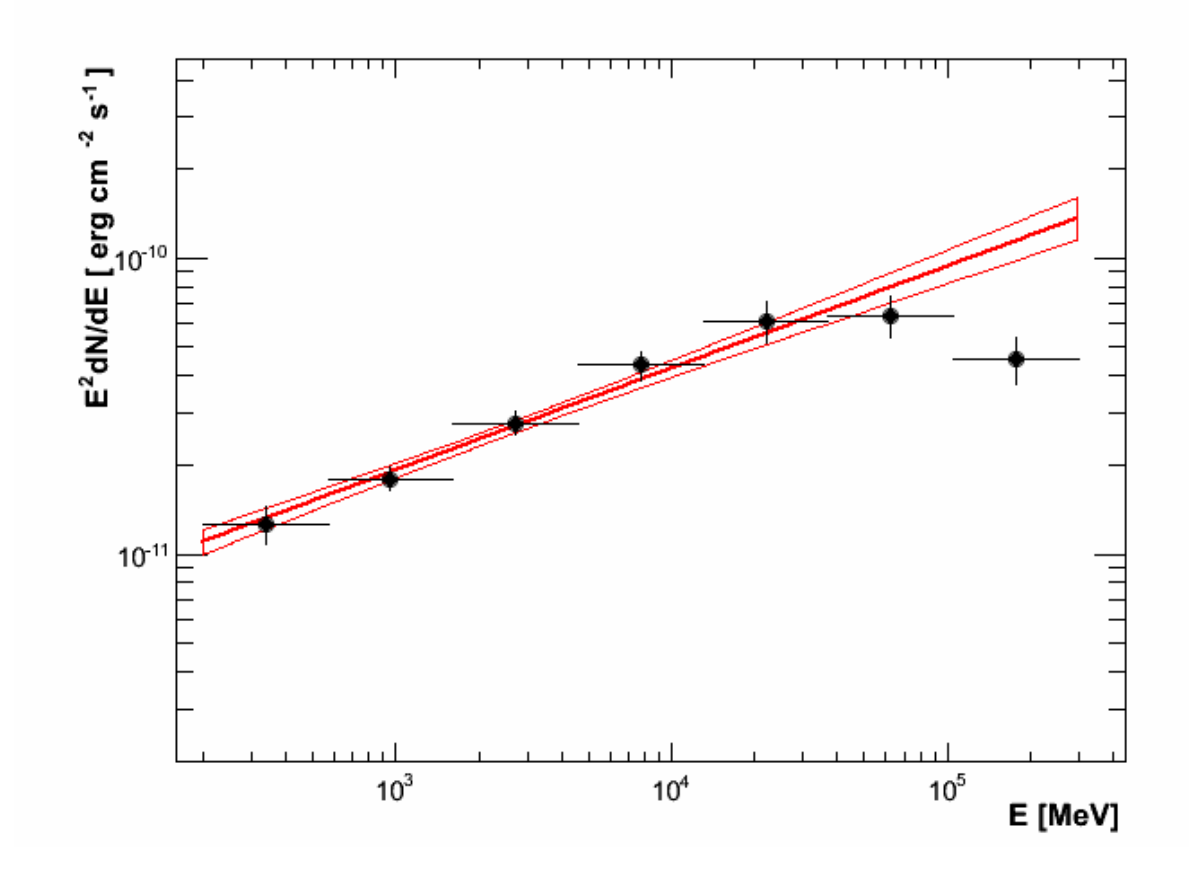

Fig. 1: SED of PG 1553+113

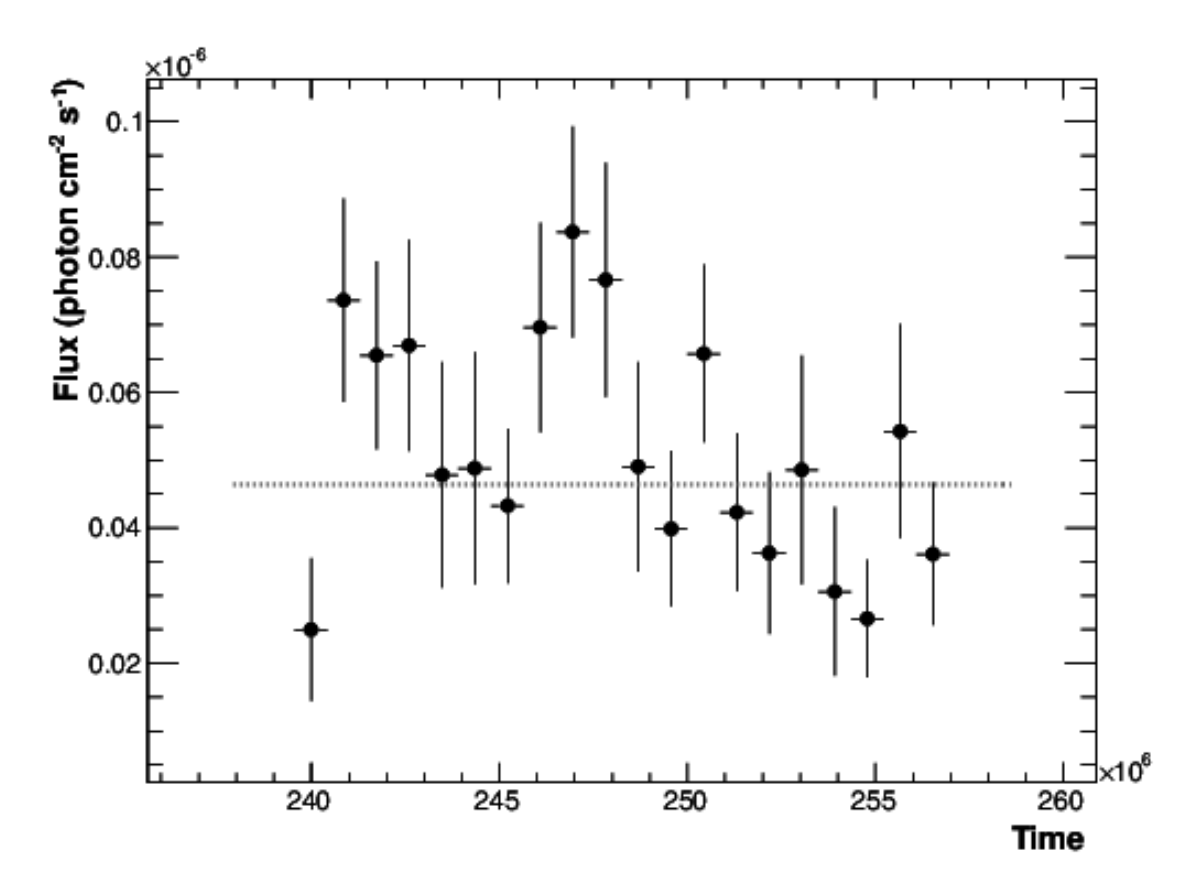

Fig. 2: Light curve of PG 1553+113. The dashed gray line is the results of a fit with a constant.

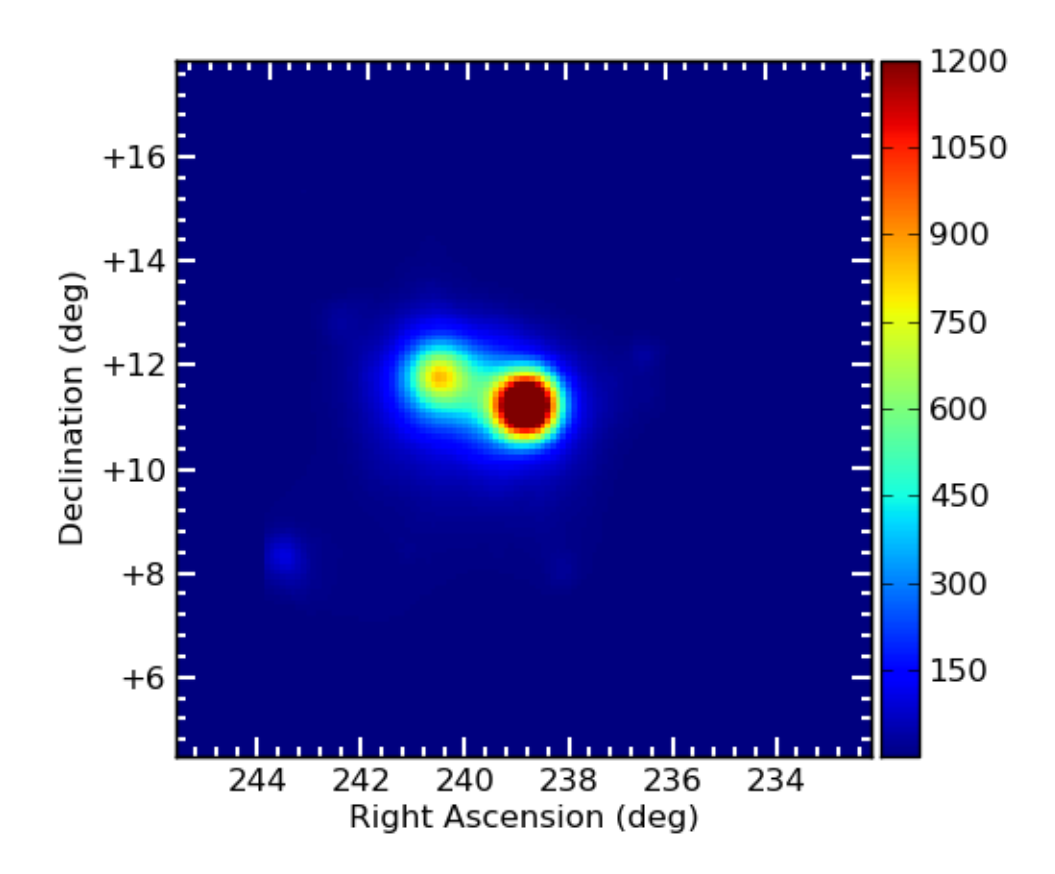

Fig. 3: TS Map of PG 1553+113.

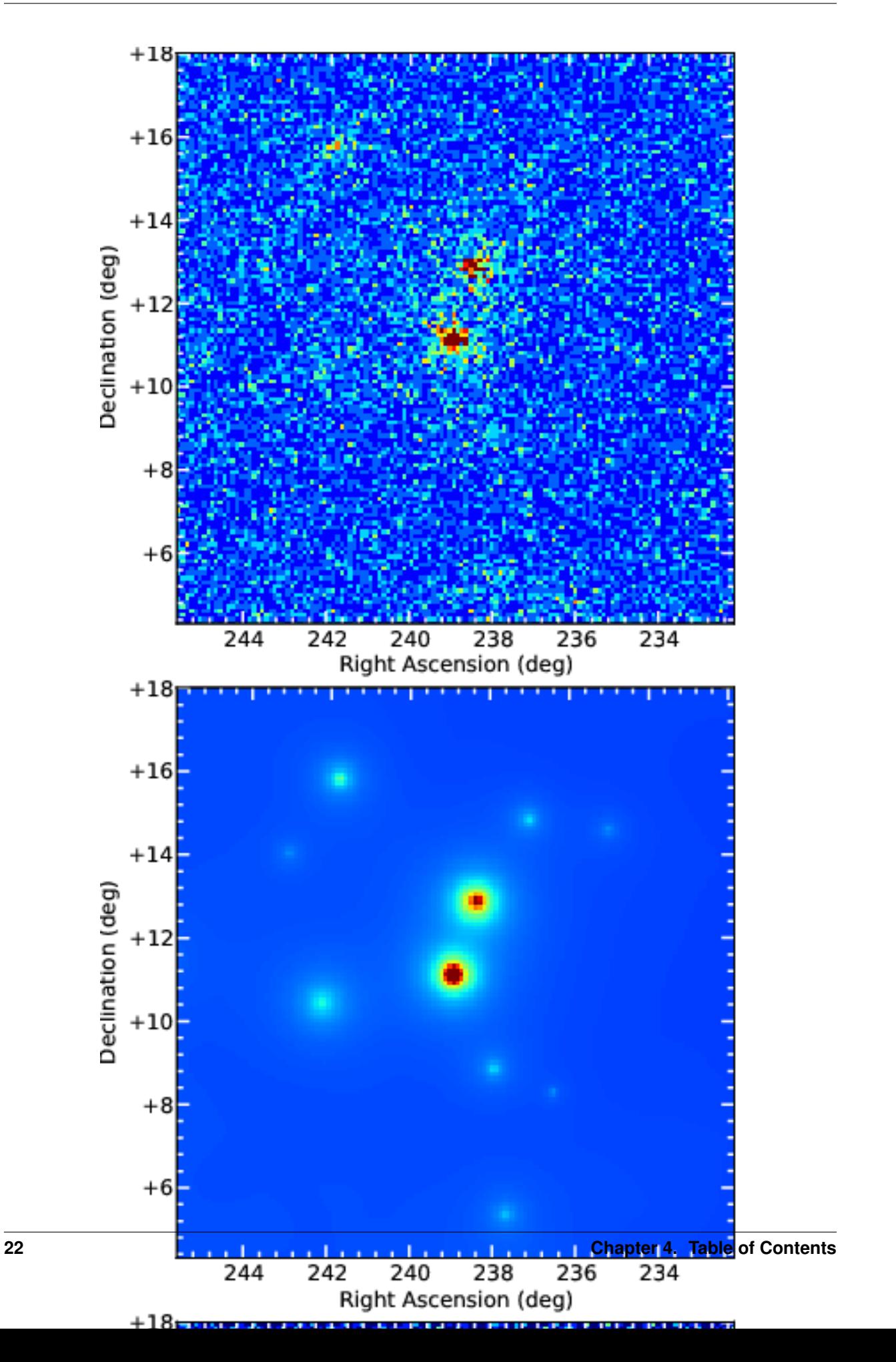

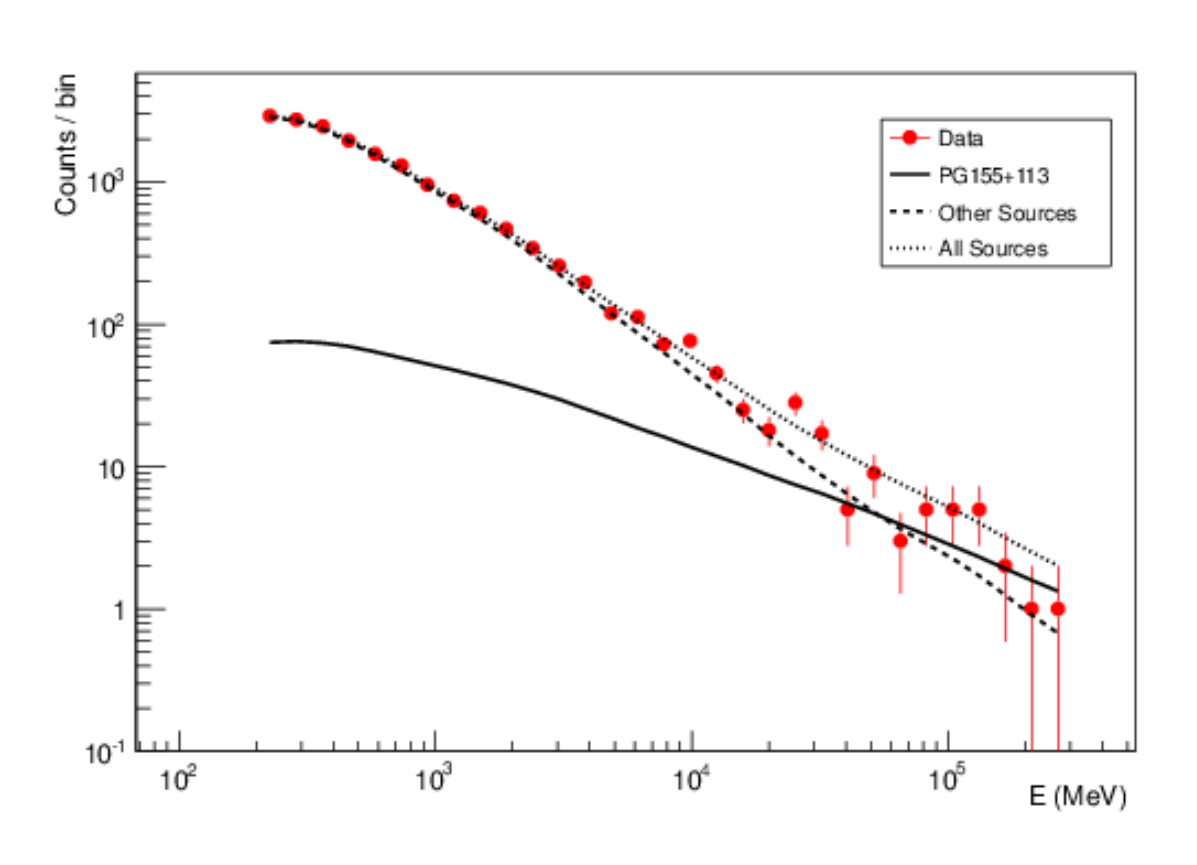

sqrt(Nobs) in that band, where Nobs is the observed number of counts. The Residuals are computed between the sum model and the data.

Fig. 5: Count plot of PG 1553+113

#### *Light-curves*

• The generation of light-curves might suffer from troubles, especially in the error bars computation. To check this, enrico plots the flux/dflux vs Npred/DNpred. If the errors are well computed the two variables are highly correlated.

#### **4.2.13 Make Profile likelihood**

The tool *enrico\_scan* allows to make a profile likelihood of the free parameters of the target. Each plot is save under the *scan* folder. Fits files must have been generated before.

#### **4.2.14 Make Confidence contour**

The tool *enrico\_contour* allows to make a contour of 2 free parameters of the target. Each plot is save under the *contour* folder. Fits files must have been generated before.

#### **4.2.15 Get the highest energy events**

The tool *enrico* srcprob compute the highest energy photons that can be associated to a list of sources (provided in an ascii file). The probability of the photons to be associated to the sources is also computed

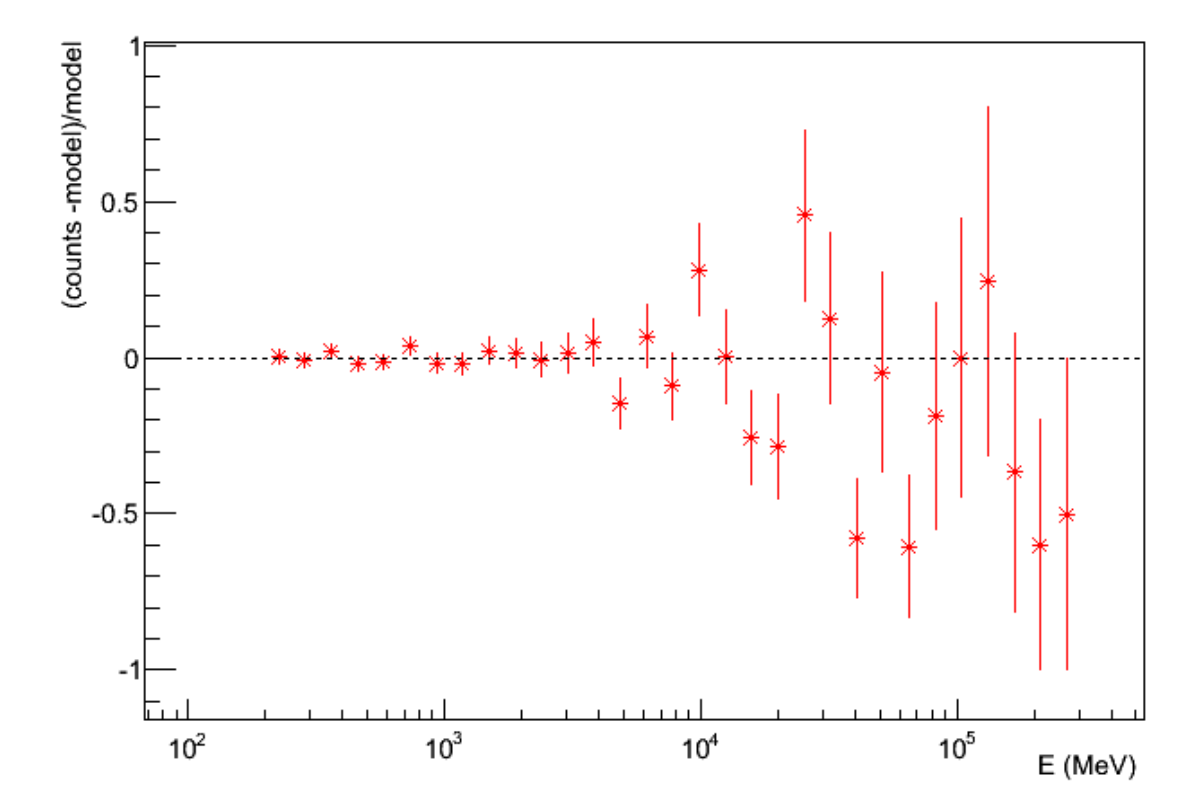

Fig. 6: Residuals plot of PG 1553+113

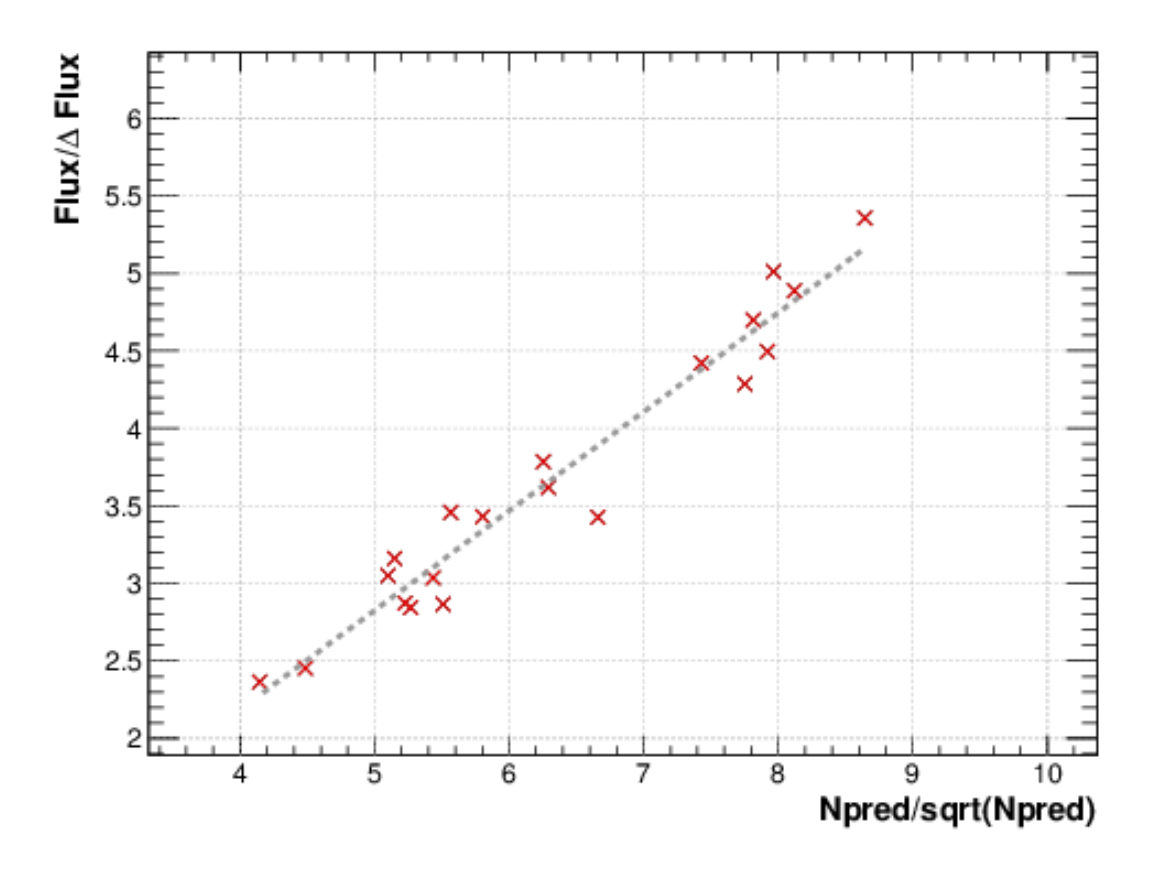

Fig. 7: flux/dflux vs Npred/DNpred plot of PG 1553+113. Red points are time-bins with TS> TSlimit, black (if any) are point for which an upper-limits on the flux was calculated and the points can be safely ignored in this plot. The gray dashed line is the fit with a linear function. to guide the eyes.

#### **4.2.16 Refine source position**

The tool *enrico\_findsrc* is based on gtfindsource and find the best position of a source

#### **4.2.17 Check different models**

*enrico* testmodel will run the gtlike analysis with different model and compute the loglikehihood value for each model. The user can then decide, base on a LRT which model best describe the data. Fits files must have been generated before.

#### **4.2.18 Test a particular model list**

*enrico\_lrt* will run the gtlike analysis with a (list of) model(s) given as lines in a models file. The user can decide which parameters are to be fixed (by specifying a value) and which ones are going to be free (None value).

Lines should contain something like: LogParabola, None, 1.571613825, 0.06406550853

Then we call the lrt macro by running:

*enrico\_lrt mysourceconfig.conf mylistofmodels.txt*

If no list of models is specified, enrico\_lrt will execute the routines in enrico\_testmodel.

Results and files will be saved to the /TestModel/ subdirectory. The .results file contains the likelihood value appended to the end of the model. Please note that the formatting is slightly different than in *enrico\_testmodel* (comma separated instead of tab separated values)

## <span id="page-29-0"></span>**4.3 Configuration Files**

#### **4.3.1 Generalities**

The config file is there to defined the parameters of your analysis. A config file is divided into sections. Each section is a logical group of option and there is some constants across the sections like names, functionalities.

This page will go through all the section, one by one. As for the *[Tutorial](#page-16-0)*, we will asume that the working directory is *~/myanalysis*.

The *out* option gives the main folder where enrico will put the produced files and the results. The *verbose* option (default is 'yes') allow enrico to print information on the main output like TS, fluxes, predicted numbers of gammas, etc. . . Such values need computation time which can be saved by turning the option to 'no'. The *Submit* option, if turn to 'yes', will send the jobs to a cluster. *clobber* is a wrapper for the ST tool option and allow to overwrite existing output files is 'yes' (default)

```
out = \sim/myanalysis
verbose = yes
Submit = no
clobber = no
```
#### **4.3.2 Target**

The target options gives the name, position and spectral model you want to use for the source you are interested in.

Note :

• Coordinate are in degrees.

• Available models are 'PowerLaw', 'PowerLaw2', 'LogParabola', 'PLExpCutoff'

The parameter *spectrum* is used for the generation of the sky model. Of course, you can change the model describing the spectrum of any sources (by hand...). All the models supported by the ST are described [here.](http://fermi.gsfc.nasa.gov/ssc/data/analysis/documentation/Cicerone/Cicerone_Likelihood/Model_Selection.html) For now, the supported models by *enrico* are PowerLaw, PowerLaw2, LogParabola, PLExpCutoff, Generic. *Generic* is for the nonsupported models. By supported, we mean that enrico can produce a xml file with such model and has some optional features. It is completely possible to run an analyse with enrico and a non-supported model. For extragalactic sources, absorption by the extragalactic background light can be taken into account. This feature is disable if z=0:

- redshift has to be provided
- ebl\_model is a id of a model the number is defined in the ST. 0=Kneiske, 1=Primack05, 2=Kneiske\_HighUV, 3=Stecker05, 4=Franceschini, 5=Finke, 6=Gilmore
- the EBL absorption can be scaled by a parameter which can be fitted if fit<sub>k</sub>tau = yes

```
[target]
  name = PG155+113
  ra = 238.92935
  dec = 11.190102spectrum = PowerLaw2
  redshift = 0.5ebl_model = 4fit_tau = no
```
#### **4.3.3 Space**

The space option defined the properties of the region of interest (ROI). The names are the same as for the ScienceTools. The center of the ROI is xref, yref and the size is rad (in degrees). By default xref and yred are the target coordinates but this might be changed.

```
[space]
  xref = 238.92935
  yref = 11.190102
  rad = 10.0binsz = 0.1coordsys = CEL
  proj = AIT
  phibins = 0
```
Note: if you used binned analysis or for the generation of a TS map, the ROI will be divided in nxpix and nypix pixel with a bin size of binsz.

#### **4.3.4 File**

Here you defined where the FT2 and FT1 files are (this can be an ascii list). The xml option gives the location of the sky model. The *tag* is added to all files produced by enrico. When generating a config file, the value of spacecraft and event are set in such way that is point towards the the file downloaded with *enrico\_download*

```
[file]
  spacecraft = ~/myanalysis/FT2.fitsevent = ~/myanalysis/data.list
  xml = ~/myanalysis/XML_model.xml
  tag = MyTag
```
#### **4.3.5 Time**

Start and stop time of your analysis in MET. The file option allow the analysis (Lc or SED) to be performed in disjoint time bins. This can be useful for e.g. MWL campaigns or non-constant time bins LC. The file must be an ascii file with 2 columns (start and stop) and each line is a time bin

```
[time]
  tmin = 239557417.0
  tmax = 256970880.0file = ""type = 'MET'
```
### **4.3.6 Energy**

Minimal and maximal energy of your analysis in MeV. *enumbins\_per\_decade* is the number of bins per decade for the BINNED analysis chain.

```
[energy]
  emin = 200.0
  emax = 300000.0enumbins_per_decade = 10
```
#### **4.3.7 Environ**

Here are defined some directories. They are also defined as environment variables which can be over-writted using the configuration file.

```
[environ]
  # Analysis environment configuration
  # Can also be done via shell environment variables
  FERMI_DATA_DIR = ""
  FERMI_CATALOG_DIR = ""
  FERMI_CATALOG = ""
  FERMI_DIFFUSE_DIR = ""
  FERMI_PREPROCESSED_DIR = ""
```
#### **4.3.8 Analysis**

This part is used to defined how enrico should select the event. You can defined the event class (evclass : 1, 2 , etc..), the zenith angle cut (zmax) and the filter for gtmktime (filter). Also the IRFS used to describe the instrument are defined here (irfs).

Convtype is use to select either the front  $(0)$ , back  $(1)$  or both  $(-1)$  events. If convtype =0 or 1, an ::FRONT of ::BACK is happened at the end of the irfs string automatically allowing to use the good IRFS.

```
[analysis]
  # General analysis options
  likelihood = binned
  zmax = 100.0roicut = no
  filter = DATA_QUAL==1&&LAT_CONFIG==1&&ABS(ROCK_ANGLE)<52
```
#### **4.3.9 Events and IRFs**

This part is used to defined how enrico should select the event and which IRFs to use. You can defined the event class and evtype. By default IRFS are automatically selected using the evclass and evtype (see ST documentation), irfs default value is then CALDB.

event class (PSF, edisp, etc..) can be selected through this skim. For more information, please see XXX

Currently supported irfs with this system are the PASS8\_R2 irfs.

```
[event]
  irfs = CAIDBevclass = 128
  evtype = 3
```
#### **4.3.10 Fitting**

Option for the minimizer. You can use MINUIT, NEWMINUIT, DRMGB, etc. ftol is the tolerance that the minimizer should reach.

```
[fitting]
  optimizer = MINUIT
  ftol = 1e-06
```
#### **4.3.11 Model**

This section is about the sky model generation. If you have set correctly you environment variables, then enrico is able to find the galactic and extragalactic model. If you want to use other model, you can specify here, their names and locations.

The 3FGL is used by default to find the source in the ROI. All the source with a significance greater than *min* significance will be added. All sources within *max radius* (in degrees) have their parameters free to vary in the fitting procedure. The other sources have their parameters frozen to the 3FGL value.

You can use also the 2FGL or the 1FHL by specifying their name and location.

```
[model]
  # The following options determine the xml model
  diffuse_qal\_dir = "diffuse_iso_dir = ""diffuse_gal = gal_2yearp7v6_v0.fitsdiffuse_iso = iso_p7v6source.txt
  # user points sources for diffuse catalog sources
  point_only = True
  # freeze spectral parameters for weak and far away sources:
  min_significance = 4.0
  max_radius = 3.0
```
#### **4.3.12 Spectrum**

Options for *enrico\_sed* which run all the ST tool to make an pointlike analysis.

• FitsGeneration, if yes, enrico will make all the steps before running gtlike and generated all the fits files needed. If the files have already been generated, change FitsGeneration to no and enrico will only run gtlike

- ResultPlots : Compute the SED (butterfly) and the model map (in the case of an binned analysis)
- FrozenSpectralIndex : froze the spectral index of the source (works for POWERLAW and POWERLAW2 models)
- SummedLike : you can use the summed likelihood method, then front and back event are treated separately and the likelihood which is minimized is the the sum of the front likelihood and back likelihood. This feature is provided by the ScienceTools.
- Submit: submit the job to a cluster or run it in the current shell.

```
[Spectrum]
  #Generates fits files or not?
  FitsGeneration = no
  #Generates plots (SED, model map)
  ResultPlots = yes
  #Freeze the spectral index of the source
  FrozenSpectralIndex = 0.0
  #Use the summed likelihood method
  SummedLike = no
```
#### **4.3.13 UpperLimit**

This section allows to set up the upper limit computation. During the computation, the spectral index of the source (it is assumed that a POWERLAW or POWERLAW2 model is used) is frozen to *SpectralIndex*. 3 methods can be used, Profile or Integral (see the Fermi web site for more informations) and Poisson .base on the Feldman-Cousins method for low signal (Only 95 % yet available)

An upper limit, at the confidence level *cl*, is computed if the TS is below TSlimit. This hold only for *enrico\_sed*

```
[UpperLimit]
  #Assumed Spectral index
  SpectralIndex = 1.5
  # UL method could be Profile or Integral (provided by the fermi collaboration)
  Method = Profile
  envelope = no
  #Compute an UL if the TS of the sources is <TSlimit
  TSlimit = 25.0# Confidence level for the Ul computation
  cl = 0.95
```
#### **4.3.14 LightCurve : running the analyse in time bins**

Option for enrico\_lc which run an entire analysis in time bins and produce all the fits files needed to use gtlike.

- FitsGeneration, if yes, enrico will make all the steps before running gtlike and generated all the fits files needed. If the files have already been generated, change FitsGeneration to no and enrico will only run gtlike
- NLCbin : number of time bins
- MakeConfFile : enrico\_lc will produce config file readable by enrico for each time bin. You can ask the tool to not do so, if you want to use/modify the config files.
- Submit : submit the job to a cluster or run it in the current shell.
- TSLightCurve : an upper limit is computed is the TS in a time bin is below this value.
- DiagnosticPlots : ask enrico\_plot\_lc to generate diagnostic plot (TS vs time, Npred vs flux . . . )

```
[LightCurve]
  #Generates fits files or not?
  FitsGeneration = yes
  #Number of points for the LC
  NLCbin = 20MakeConfFile = no
  #Compute an UL if the TS of the sources is <TSLightCurve
  TSLightCurve = 9.0
  #Generates control plots
  DiagnosticPlots = yes
```
#### **4.3.15 Folded LightCurve**

This section is devoted to the folded LC. This is designed for binary system analysis.

- NLCbin : number of time bins
- epoch: Epoch of phase=0 in MJD, equal to tmin is 0
- Period: Orbital period in days

```
[FoldedLC]
  #Number of bins for the orbitally folded LC
  NLCbin = 10#Epoch of phase=0 in MJD, equal to tmin is 0
  epoch = 0#Orbital period in days
  Period = 10
```
#### **4.3.16 Ebin : running the analyse in energy bins**

- FitsGeneration, if yes, enrico will make all the steps before running gtlike and generated all the fits files needed. If the files have already been generated, change FitsGeneration to no and enrico will only run gtlike
- NumEnergyBins : number of bins in energy
- TSEnergyBins : an upper limit is computed is the TS in an energy bin is below this value.
- Submit : submit the job to a cluster or run it in the current shell.

```
[Ebin]
  #Generates fits files or not?
  FitsGeneration = yes
  NumEnergyBins = 7
  #Compute an UL if the TS of the sources is <TSEnergyBins
  TSEnergyBins = 9
```
Option for enrico\_tsmap

#### **4.3.17 TSMap : creating a TS map**

This section is used to configured *enrico\_tsmap* and *enrico\_plot\_tsmap*

• Re-Fit : use rerun gtlike in order to have the best fit parameters in your model.

- npix : number of pixels of you map. Remember that the TS map grid is based on the other maps (like count map) produced before and centred to the coordinates xref,yref.
- RemoveTarget : remove your source of interest form the map by freezing its parameters.
- Submit : submit the job to a cluster or run it in the current shell.

In order to speed up the process, parallel computation can be used. Either each pixel can be a job by itself (option [TSMap]/method = pixel) or a job can regroup an entire row of pixel (option [TSMap]/method = row)

```
[TSMap]
  #Re-fit before computing the TS map
  Re-Fit = no#Numbers of pixel in x and y
  npix = 10#Remove or not the target from the model
  RemoveTarget = yes
  #Generate the TS map pixel by pixel or by grouping the pixels by row.
  #(reduce the numbers of jobs but each job are longer)
  method = row
```
If a pixel (or a row) has failed you can rerun it. For the pixel 49,4 :

enrico\_tsmap myanalysis.conf 49 4

For the entire row 49 :

```
enrico_tsmap myanalysis.conf 49
```
#### **4.3.18 Findsrc : Finding the position of a source**

This section is used to configured *enrico\_findsrc*. It run the tool gtfindsource and update the file Roi\_model.reg with the fitted position in red.

- FitsGeneration, if yes, enrico will make all the steps before running gtfindsource and generated all the fits files needed. If the files have already been generated, change FitsGeneration to no and enrico will only run gtfindsource
- Refit : re-run the optimizer before (use the option reopt)

```
[findsrc]
  #Generates fits files or not?
  FitsGeneration = option('yes', 'no', default='yes')
  #Reoptimize before
  Refit = option('yes', 'no', default='yes')
```
#### **4.3.19 srcprob : Get the highest energy event**

This section is used to configured *enrico\_srcprob*.

This part get the highest energy events that can bee associated to the sources in the lit. The probability to be a source event is also computed (using unbinned analyse). The source list has to be an ascii text.

#### **4.3.20 Contours : Compute confidence contour**

This section is used to configured *enrico\_contour*. It is possible to compute the 1, 2 and 3 sigma contour of the 2 parameters given here.

## <span id="page-36-0"></span>**4.4 Graphical User Interface (GUI)**

This page describe the windows of the *enrico* GUI. To run the GUI, type

```
enrico_'gui' Configuration.conf
```
The GUI aims to allow easy configuration file management and to run tools. Each page, arranged in tabs, roughly correspond to a section of the configuration file (see *[Configuration Files](#page-29-0)*). At the bottom of the GUI are buttons to save the configuration file and close the GUI. The convention is such that a crossed box stand for a *yes* in the configuration file.

#### **4.4.1 Main page**

The first page is the Main page of the GUI. Here the main options can be defined and tools can be run using the buttons (run a tool save the configuration file on disk).

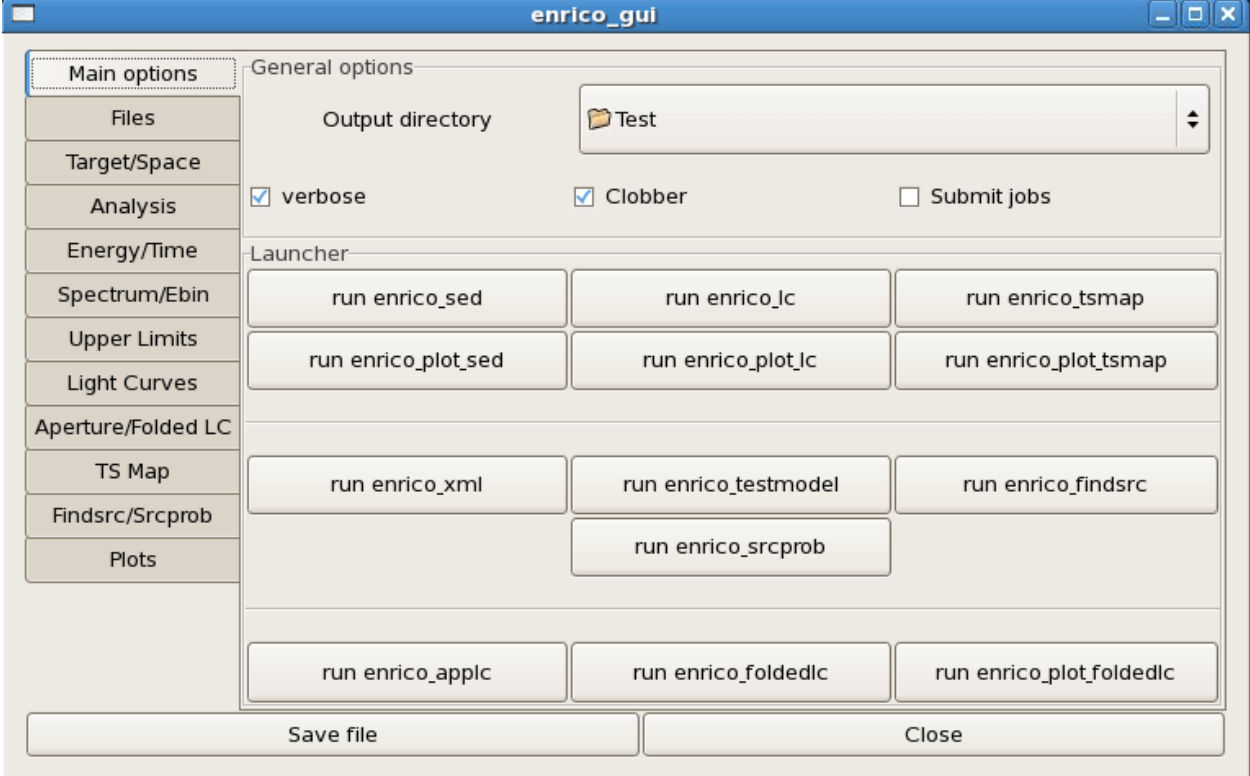

#### **4.4.2 Files page**

The second page manage the files definition (event, FT2 and xml) as well as the tag of your analysis.

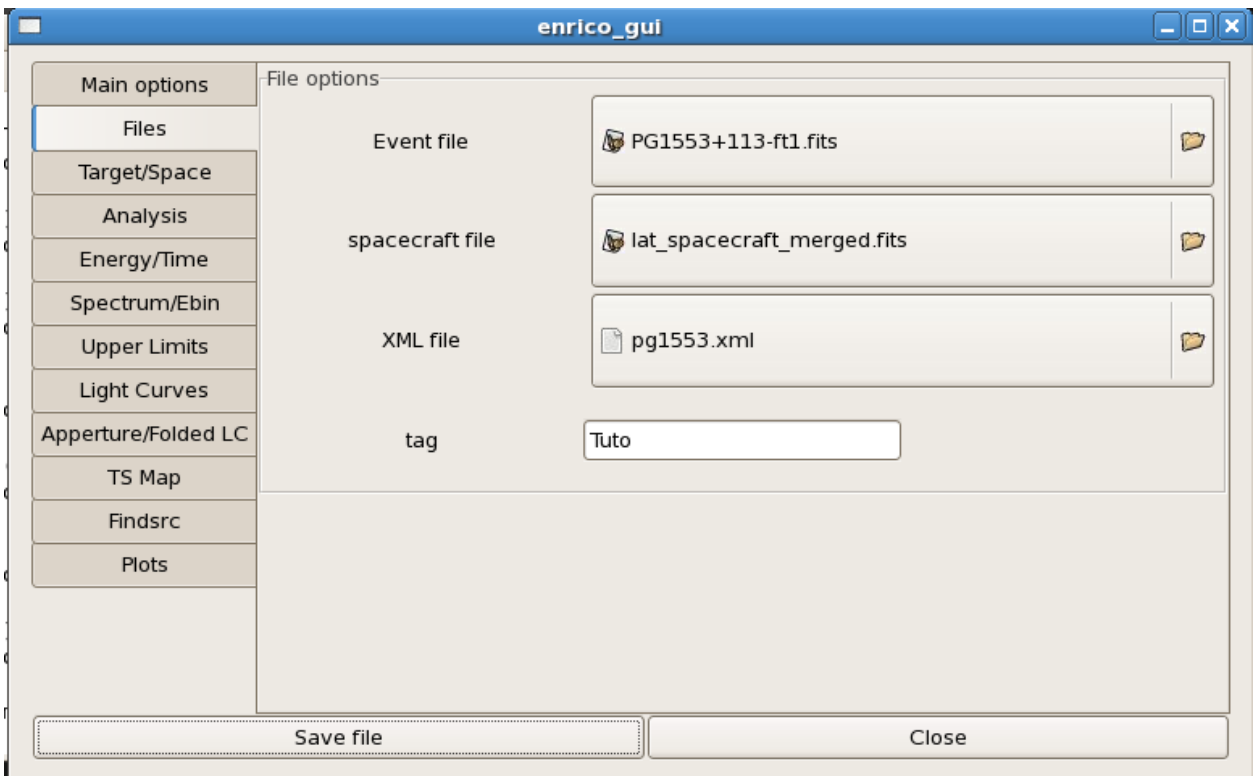

#### **4.4.3 Target/Space page**

The target (name, position and spectral model) is defined is this page (first frame). The second frame defined the ROI (center (Xref, Yref), size). The *sync* button update the value Xref and Yref with the target position. It is then possible to have a ROI not centered on the target. The projection type and coordinate system is defined here also.

### **4.4.4 Analysis page**

The analysis tab deal with the analysis chain (binned or unbinned), some cuts (zenith angle (zmax), filter for the GTI definition). The IRFs are also defined here.

The fitting algorithm (MINUIT, NEWMINUIT, etc) and the tolerance are setup here.

### **4.4.5 Energy/Time page**

This page define the energy and time ranges.

### **4.4.6 Spectrum/Ebin page**

This page is used to manage the spectrum and energy bins generation as in the configuration file. The buttons *Re-run Ebin* can be used to only rerun the bin (by running as many jobs as the number of bin)

### **4.4.7 Upper Limits page**

This page allows the definition of the UL computation parameters : assumed index, minimal TS and confidence level

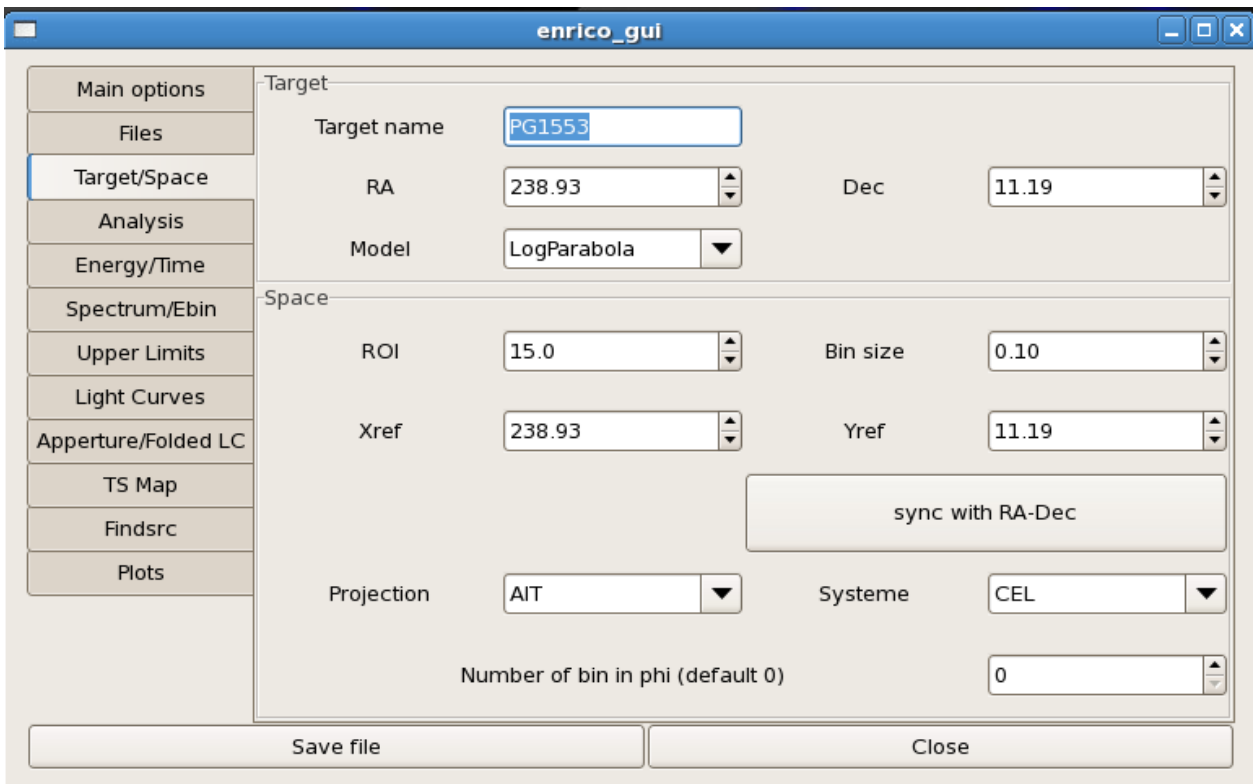

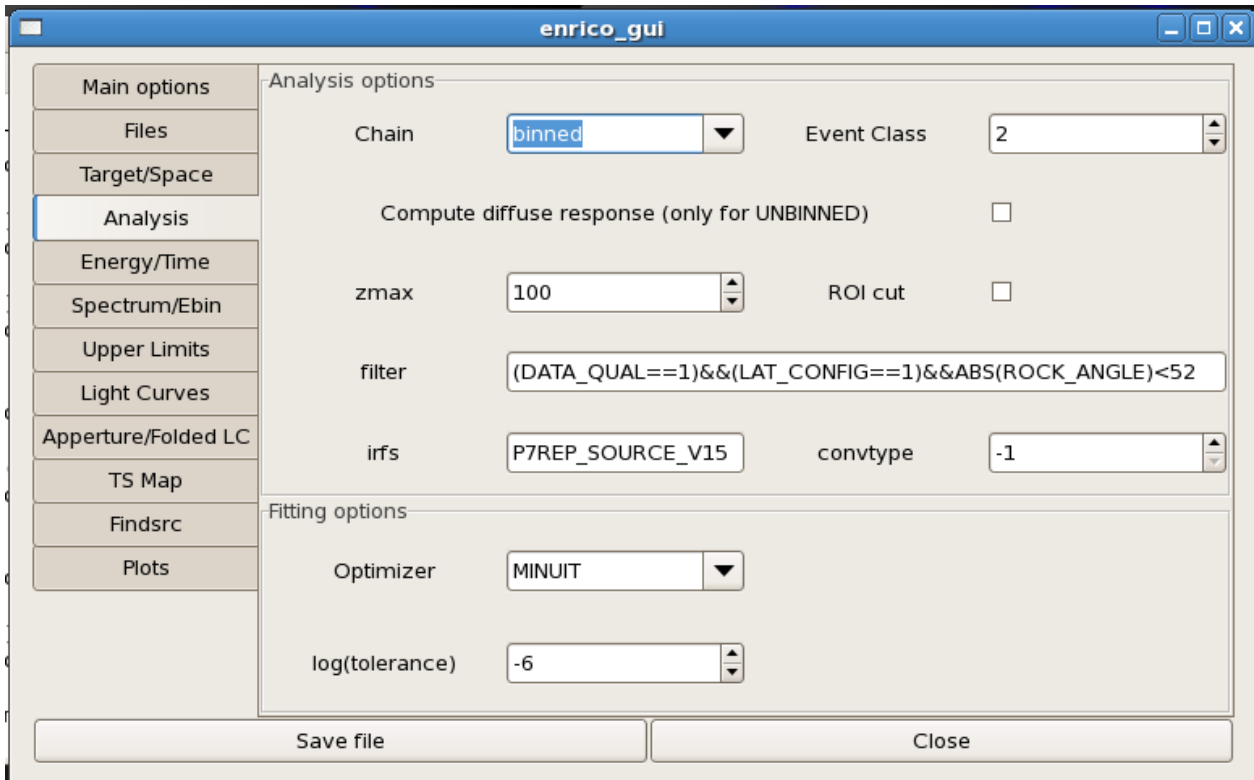

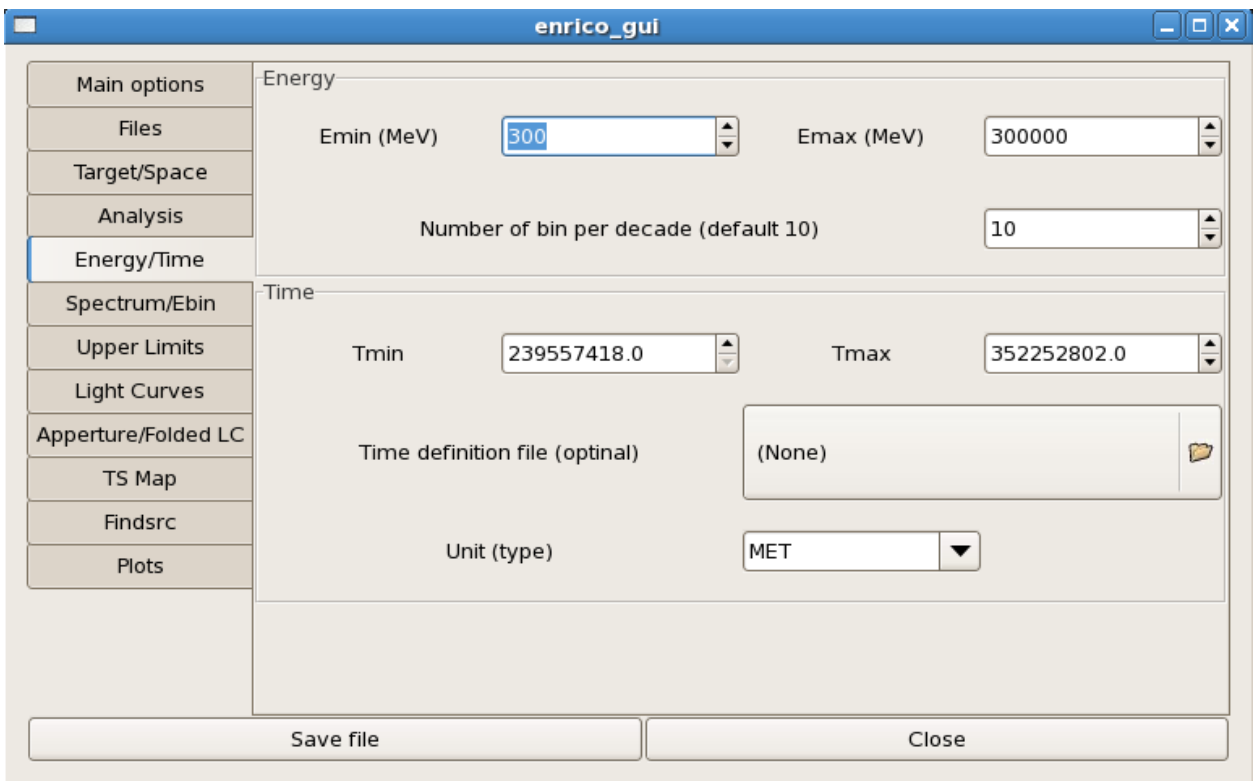

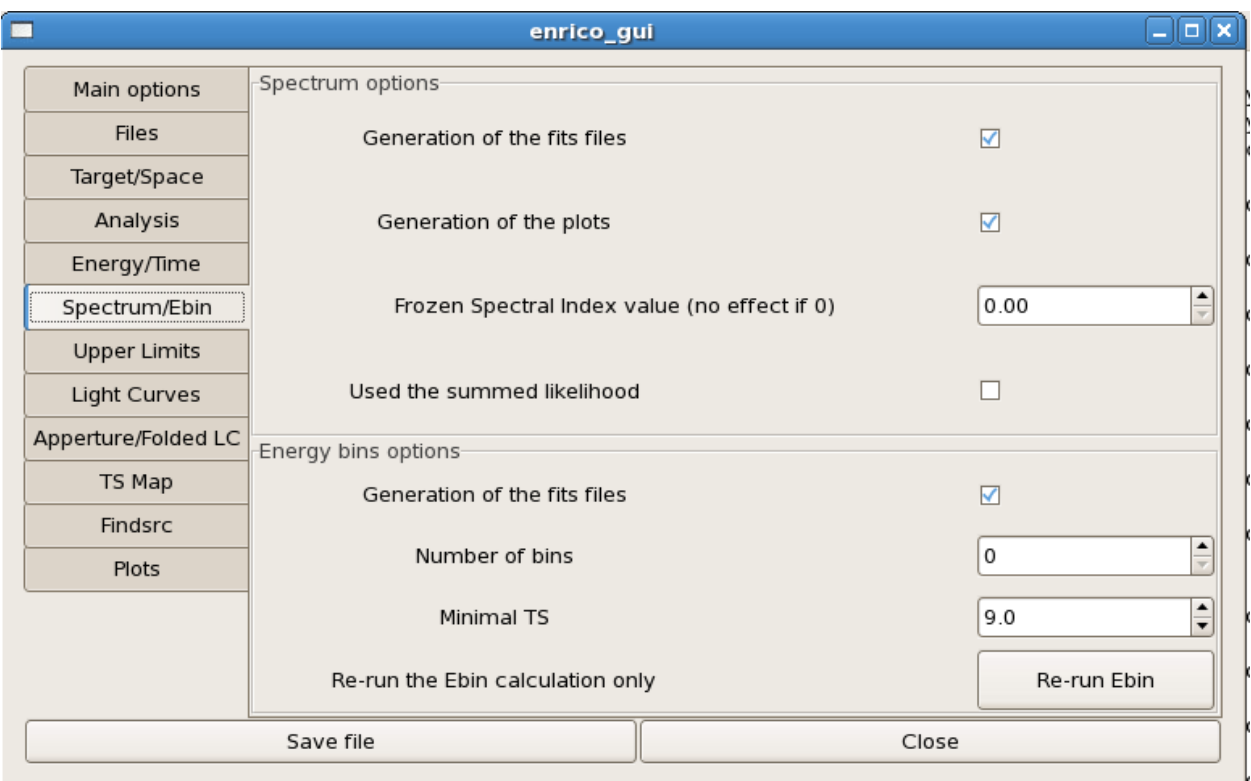

Fig. 8: Spectrum page of the GUI

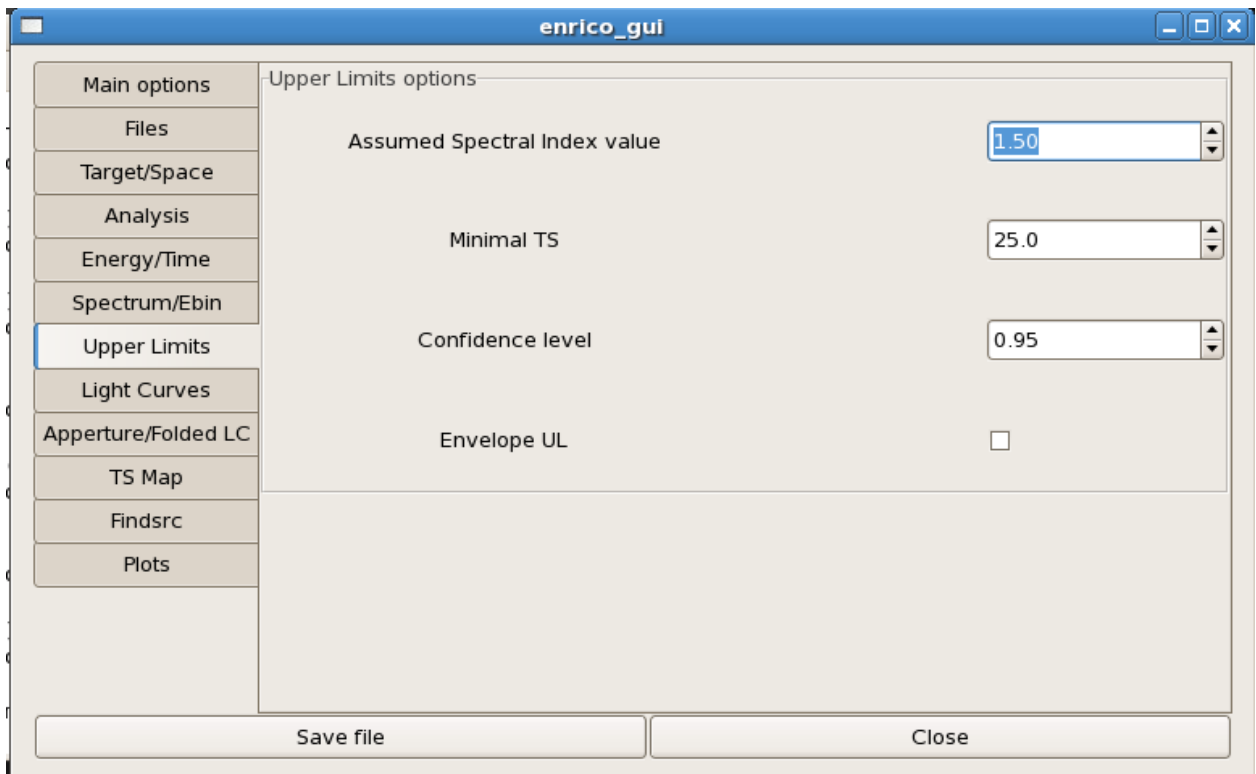

#### **4.4.8 Light Curves page**

The light Curves are setup here.

#### **4.4.9 Aperture/FoldedLC page**

The first frame of the page is for the aperture LC and the second for the Folded LC.

#### **4.4.10 TS Map page**

TS Map parameters are managed here

#### **4.4.11 Findsrc/srcprob page**

The findsrc and the srcprob tools parameters are managed here

#### **4.4.12 Plots page**

This page allow to draw the produced plots. Using the buttons, you have access to

- the SED and corresponding debug plots
- the LC and corresponding debug plots

If the plot has not been produced, Enrico Fermi picture is display.

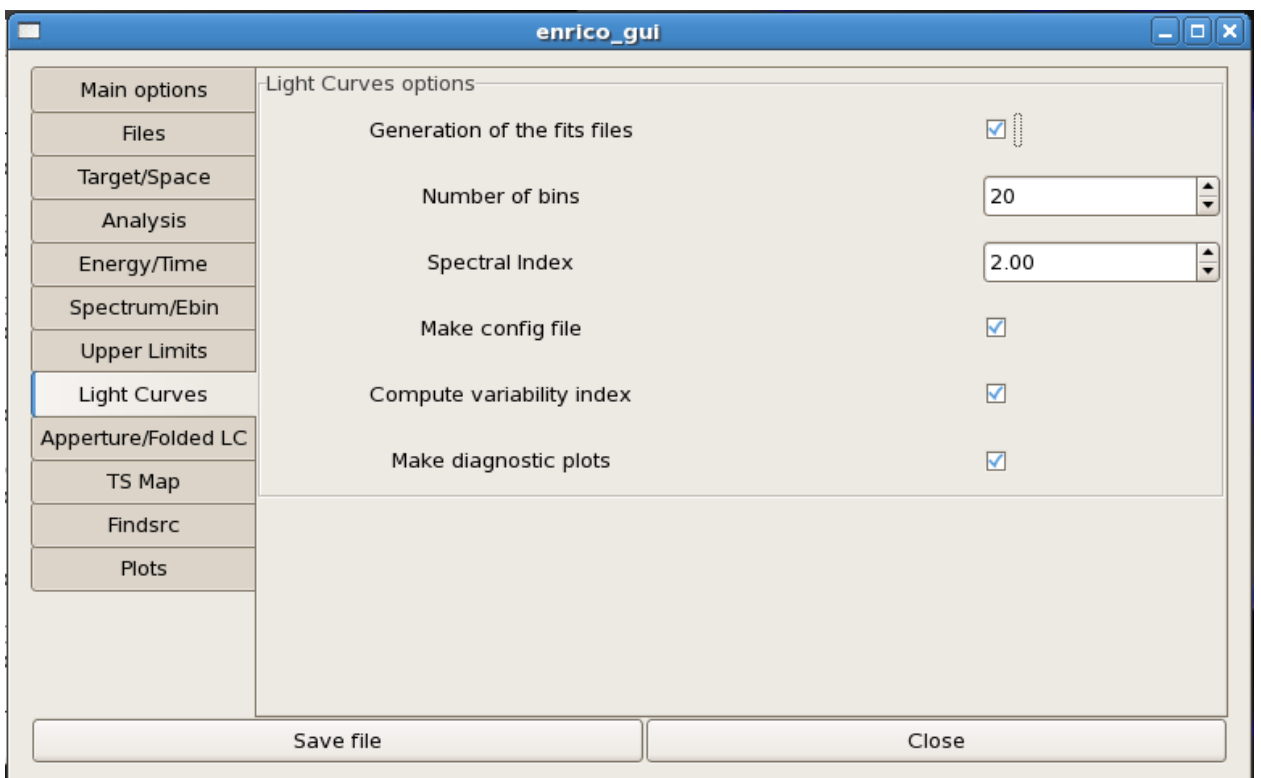

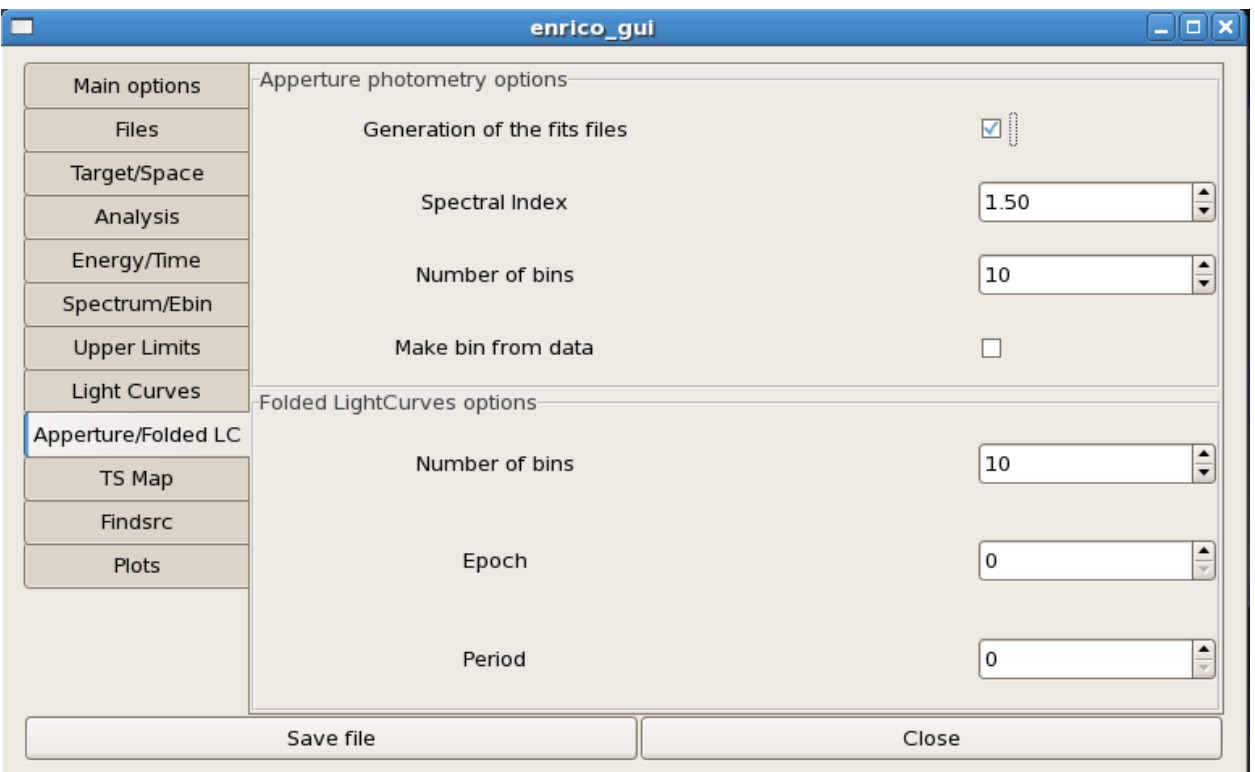

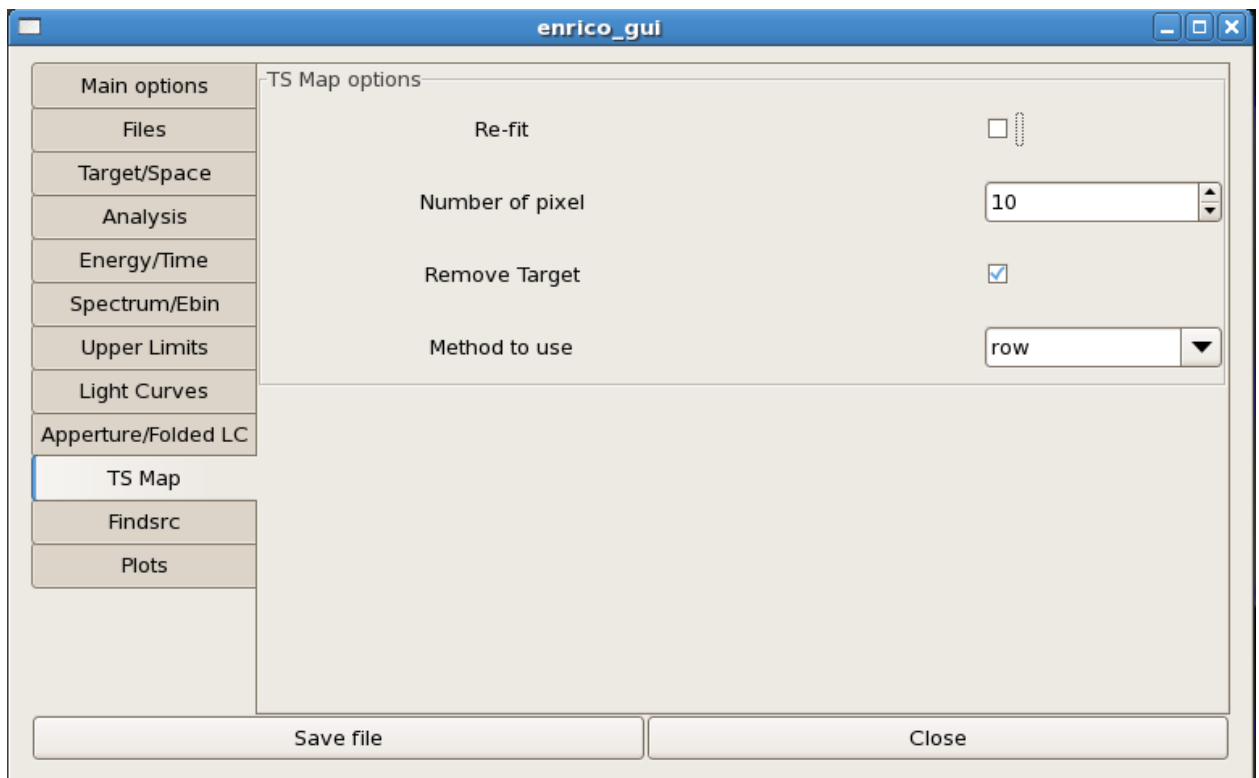

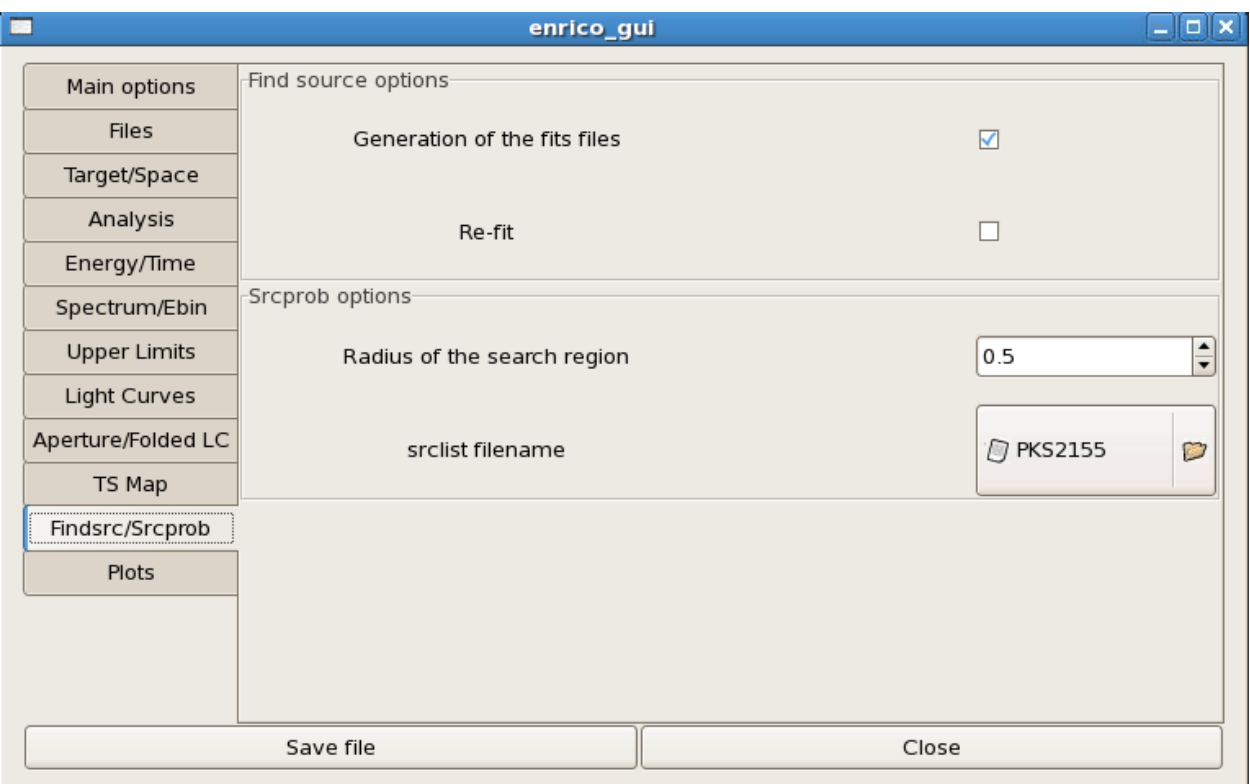

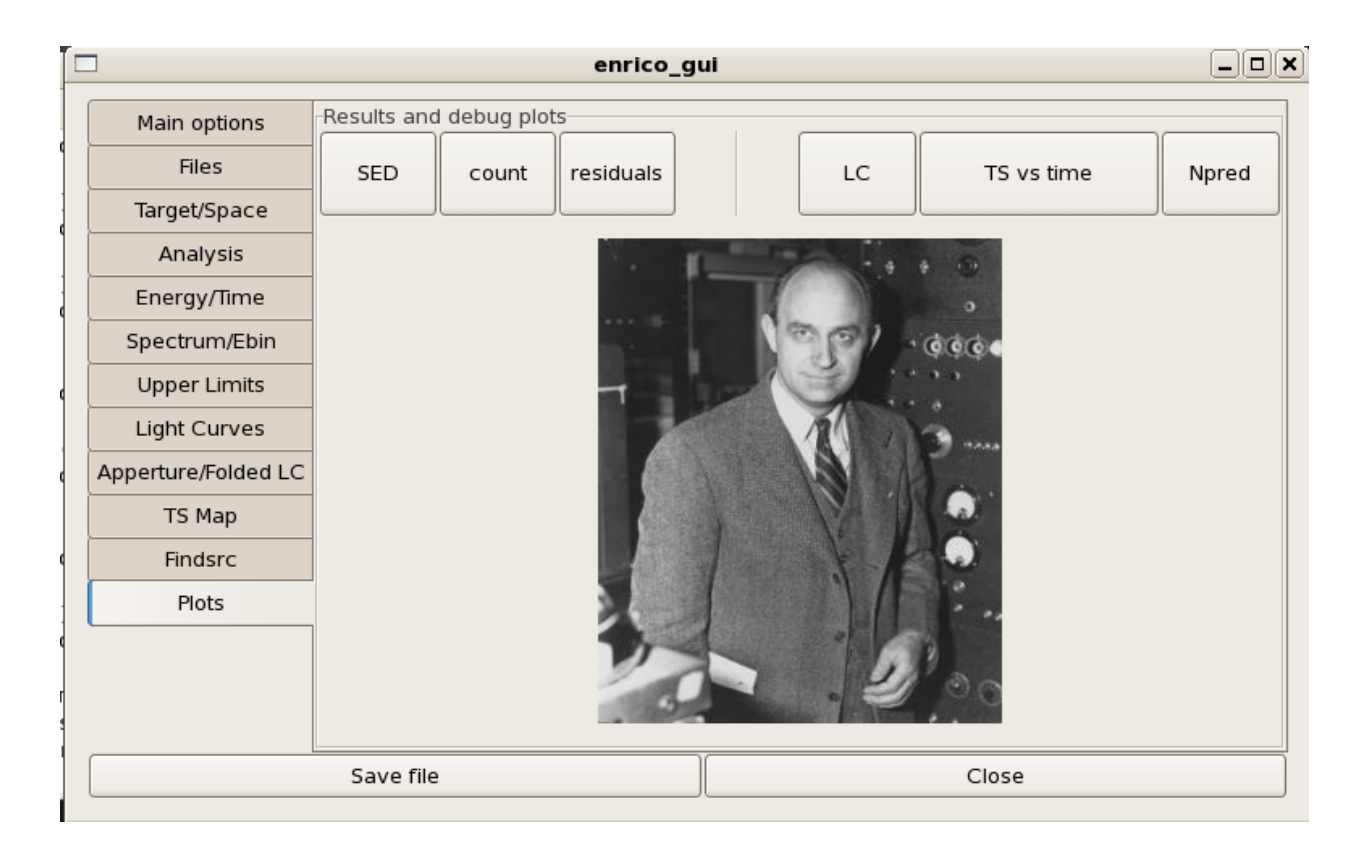

## <span id="page-43-0"></span>**4.5 Tools**

ScienceTools are described [here](http://fermi.gsfc.nasa.gov/ssc/data/analysis/scitools/references.html)

- enrico\_help : print help
- enrico\_setupcheck : check your installation
- enrico download : download data and auxiliary files (backgrounds, catalog, etc...)
- enrico\_config : produce a configuration file
- enrico\_gui : run the GUI of enrico
- enrico\_xml : produce an xml file that is use to model the ROI using the 3FGL (default) catalog. it can use the 2FGL and the 1FHL.
- enrico\_sed : Run gtlike afer having produced all the need fits files is asked.
- **enrico\_testmodel** [compute the log(likelihood) of the models *POWERLAW*, *LogParabola* and *PLExp-Cutoff*.] An ascii file is then produced in the Spectrum folder with the value of the log(likelihood) for each model. You can then use the Wilk's theorem to decide which model best describe the data.
- enrico\_lc : produce a light-curve by running gtlike in different time bins
- enrico\_foldedlc : produce a folded light-curve by running gtlike in different time bins. see the specific section in the config file
- enrico\_applc: produce a light-curve using the aperture photometry technique (see [here\)](http://fermi.gsfc.nasa.gov/ssc/data/analysis/scitools/aperture_photometry.html)
- enrico tsmap : produce a TS map with or without the source of interest.
- enrico plot sed : plot the SED resulting from enrico sed
- enrico\_plot\_lc : plot the LC resulting from enrico\_lc
- enrico\_plot\_tsmap : plot the TS Map resulting from enrico\_tsmap
- enrico\_scan : make a profile likelihood for each free parameter of the target
- enrico\_findsrc : run gtfindsource
- enrico contour : make a confidence contour of 2 parameters
- enrico\_lrt : test custom spectral shapes by calculating their likelihoods

## <span id="page-44-0"></span>**4.6 Scripts**

Few nice and helpful scripts are available. They required the additional python packages and are located under the script folder.

#### **4.6.1 Plot Count Maps**

The script is plotMaps.py and allows count, model and residuals map to be plotted. The user must provide a configuration file.

python plotMaps.py config [vmax]

Options:

• vmax is used to defined the max of the color scale

#### **4.6.2 Plot TS Maps**

The script is plotTSMaps.py. The user must provide a configuration file.

```
python plotTSMaps.py config [vmax] [stretch]
```
Options:

- vmax is used to defined the max of the color scale
- stretch can be linear (default), log, sqrt, arcsinh or power

#### **4.6.3 Convert Time**

The script ConvertTime.py convert a given time to another units

Type can be : MJD, JD, MET or ISO

python ConvertTime.py type value

Here are some examples:

```
python ConvertTime.py MJD 56101
python ConvertTime.py ISO 2012-02-05
python ConvertTime.py ISO 2012-02-05 16:15:18
```
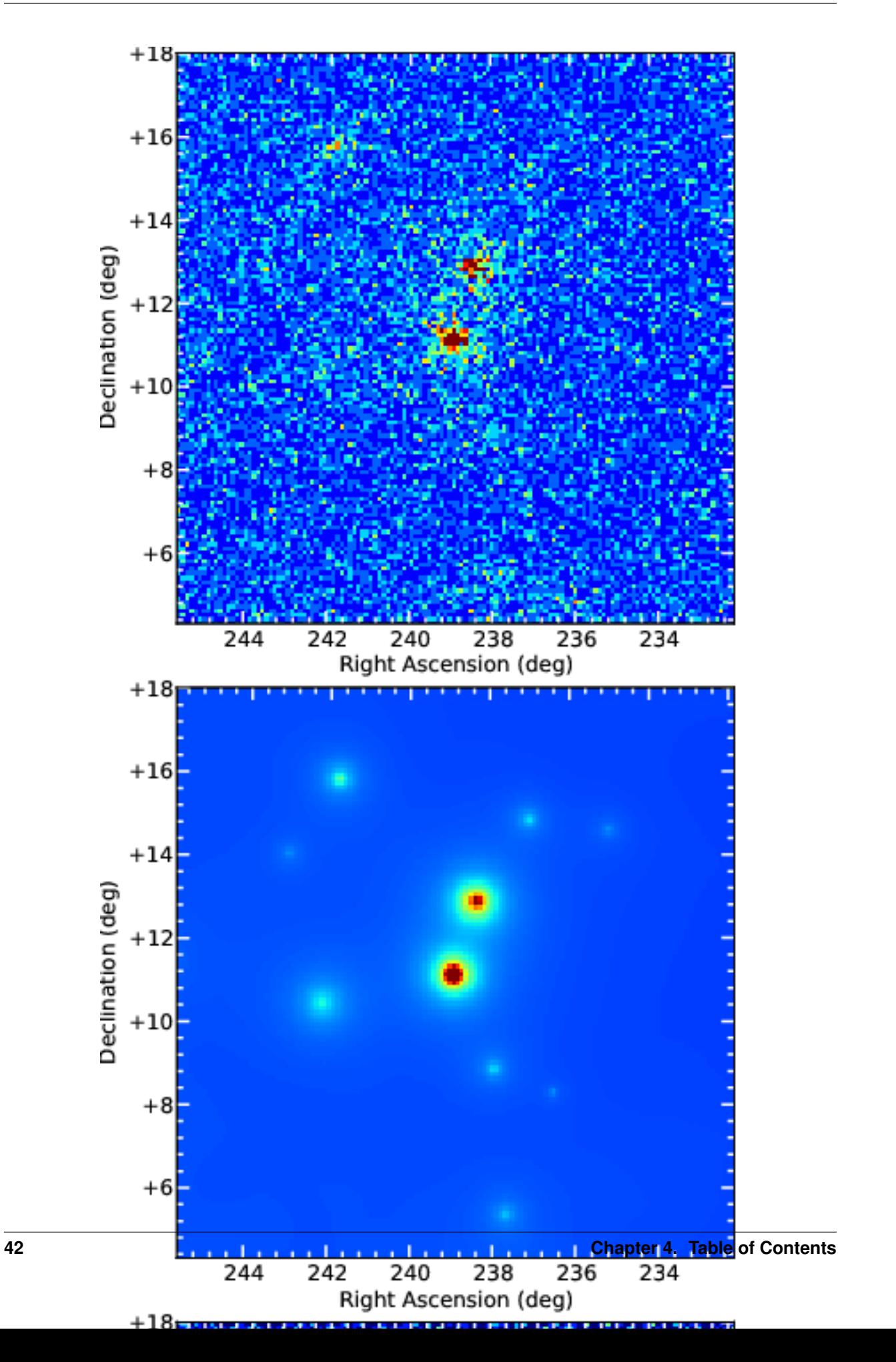

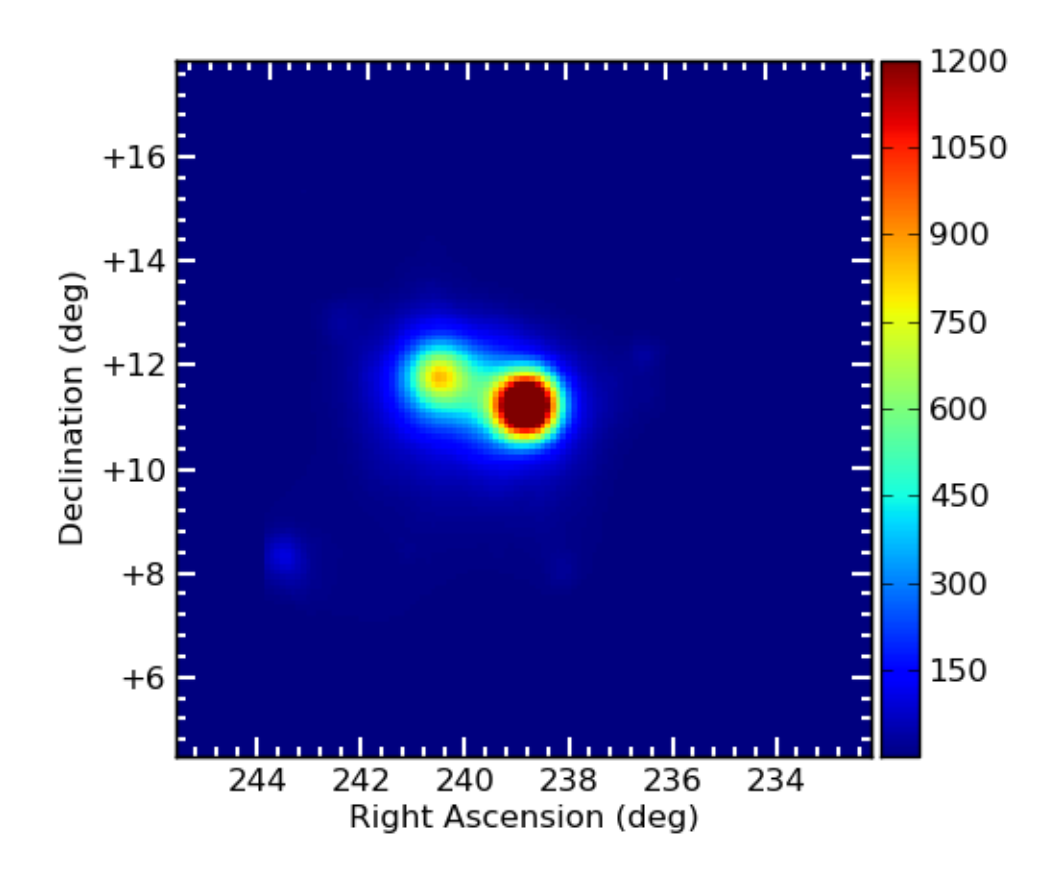

Fig. 10: TS Map of PG 1553+113.

## <span id="page-47-0"></span>**4.7 Developer Information**

Any improvements to Enrico are welcome!

Please report bugs and contribute features using [GitHub.](https://github.com/gammapy/enrico/)

Or even better (for us :-), fork us on GitHub, make the improvement yourself and make a pull request for your change to be included in the main repo.

If you don't know how to use git and github, check out the [Astropy development docs.](http://astropy.readthedocs.org/en/latest/development/)

# <span id="page-47-1"></span>**4.8 Acknowledging or citing Enrico**

### **4.8.1 In publications**

If you use Enrico for your work / research, we would be grateful if you could include the following acknowledgement:

```
This research made use of Enrico, a community-developed Python package to simplify
˓→Fermi-LAT analysis
(Sanchez & Deil, 2013).
```
where *(Sanchez & Deil, 2013)* is a citation to the ICRC 2013 proceeding [\(ADS\)](http://adsabs.harvard.edu/abs/2013arXiv1307.4534S).

If you wish and the journal allows it, you can also include a link to <https://github.com/gammapy/enrico/> .

#### **4.8.2 In presentations**

If you present results obtained with Enrico, please consider adding our logo to your slide:

TODO: the logo is not available yet. See <https://github.com/gammapy/enrico/issues/25> .

# <span id="page-47-2"></span>**4.9 Enrico Developers**

Enrico was initially written by David Sanchez and Christoph Deil in 2011.

Up to date lists of contributors:

- [GitHub contributors graph](https://github.com/gammapy/enrico/graphs/contributors)
- [OpenHUB contributors list](https://www.openhub.net/p/enrico/contributors)

## Other tools and tutorials

<span id="page-48-0"></span>You can find further examples how to use Enrico in the [fermi-hero](https://fermi-hero.readthedocs.org/) tutorial given at the [IMPRS 2013 summer school](http://www.mpia.de/imprs-hd/SummerSchools/2013/) [on high-energy astrophysics.](http://www.mpia.de/imprs-hd/SummerSchools/2013/)

Other tools to simplify the use of the Fermi ScienceTools have been collected on this page: [Fermi user-contributed](http://fermi.gsfc.nasa.gov/ssc/data/analysis/user/) [tools](http://fermi.gsfc.nasa.gov/ssc/data/analysis/user/)

Other packages useful for gamma-ray astronomy data analysis in general are [Astropy,](http://www.astropy.org/) [Gammapy,](https://gammapy.readthedocs.org/) [Gammafit](http://gammafit.readthedocs.org/) and [Gammalib.](http://gammalib.sourceforge.net/)

Indices and tables

- <span id="page-50-0"></span>• genindex
- modindex
- search